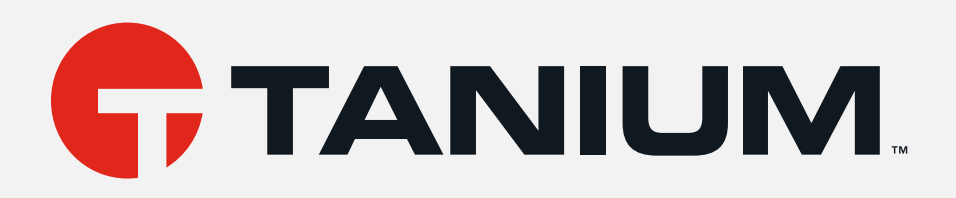

# Tanium™ API Gateway User Guide

Version 1.2.53

April 08, 2022

The information in this document is subject to change without notice. Further, the information provided in this document is provided "as is" and is believed to be accurate, but is presented without any warranty of any kind, express or implied, except as provided in Tanium's customer sales terms and conditions. Unless so otherwise provided, Tanium assumes no liability whatsoever, and in no event shall Tanium or its suppliers be liable for any indirect, special, consequential, or incidental damages, including without limitation, lost profits or loss or damage to data arising out of the use or inability to use this document, even if Tanium Inc. has been advised of the possibility *of such damages.* 

Any IP addresses used in this document are not intended to be actual addresses. Any examples, command display output, network topology diagrams, and other figures included in this document are shown for illustrative purposes only. Any use of actual IP addresses *in illustrative content is unintentional and coincidental.* 

*Please visit https://docs.tanium.com for the most current Tanium product documentation.* 

This documentation may provide access to or information about content, products (including hardware and software), and services provided by third parties ("Third Party Items"). With respect to such Third Party Items, Tanium Inc. and its affiliates (i) are not responsible for such items, and expressly disclaim all warranties and liability of any kind related to such Third Party Items and (ii) will not be responsible for any loss, costs, or damages incurred due to your access to or use of such Third Party Items unless expressly set *forth otherwise in an applicable agreement between you and Tanium.*

Further, this documentation does not require or contemplate the use of or combination with Tanium products with any particular Third Party Items and neither Tanium nor its affiliates shall have any responsibility for any infringement of intellectual property rights caused by any such combination. You, and not Tanium, are responsible for determining that any combination of Third Party Items with Tanium *products is appropriate and will not cause infringement of any third party intellectual property rights.*

Tanium is committed to the highest accessibility standards for our products. To date, Tanium has focused on compliance with U.S. Federal regulations - specifically Section 508 of the Rehabilitation Act of 1998. Tanium has conducted 3rd party accessibility assessments over the course of product development for many years and has most recently completed certification against the WCAG 2.1 / VPAT 2.3 standards for all major product modules in summer 2021. In the recent testing the Tanium Console UI achieved supports or partially supports for all applicable WCAG 2.1 criteria. Tanium can make available any VPAT reports on a module-by-module basis as *part of a larger solution planning process for any customer or prospect.*

As new products and features are continuously delivered, Tanium will conduct testing to identify potential gaps in compliance with accessibility quidelines. Tanium is committed to making best efforts to address any gaps quickly, as is feasible, given the severity of the issue and scope of the changes. These objectives are factored into the ongoing delivery schedule of features and releases with our *existing resources.*

Tanium welcomes customer input on making solutions accessible based on your Tanium modules and assistive technology requirements. Accessibility requirements are important to the Tanium customer community and we are committed to prioritizing these compliance efforts as part of our overall product roadmap. Tanium maintains transparency on our progress and milestones and welcomes any further questions or discussion around this work. Contact your sales representative, email Tanium Support at *support@tanium.com, or email accessibility@tanium.com to make further inquiries.*

Tanium is a trademark of Tanium, Inc. in the U.S. and other countries. Third-party trademarks mentioned are the property of their *respective owners.*

*© 2022 Tanium Inc. All rights reserved.*

# Table of contents

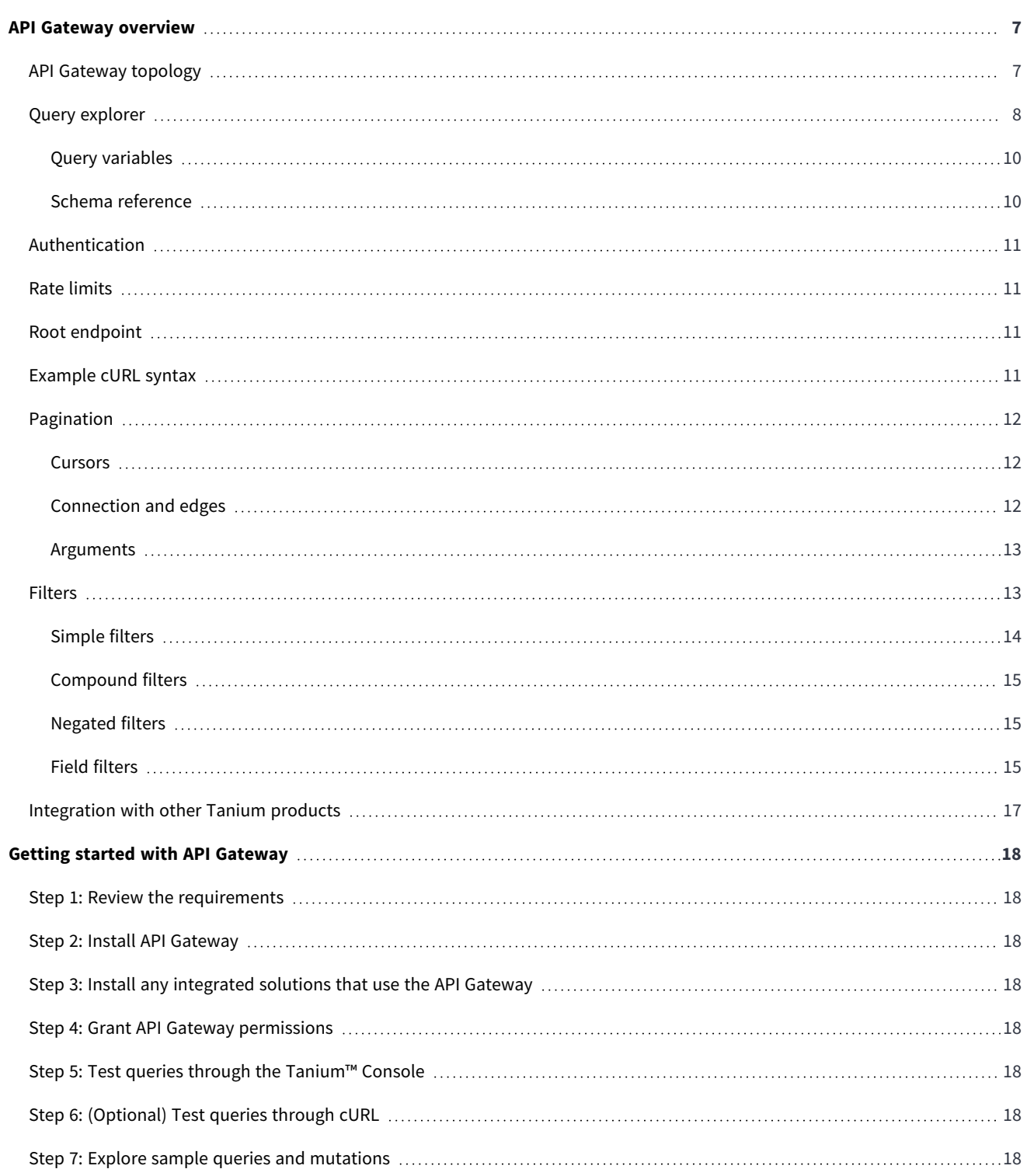

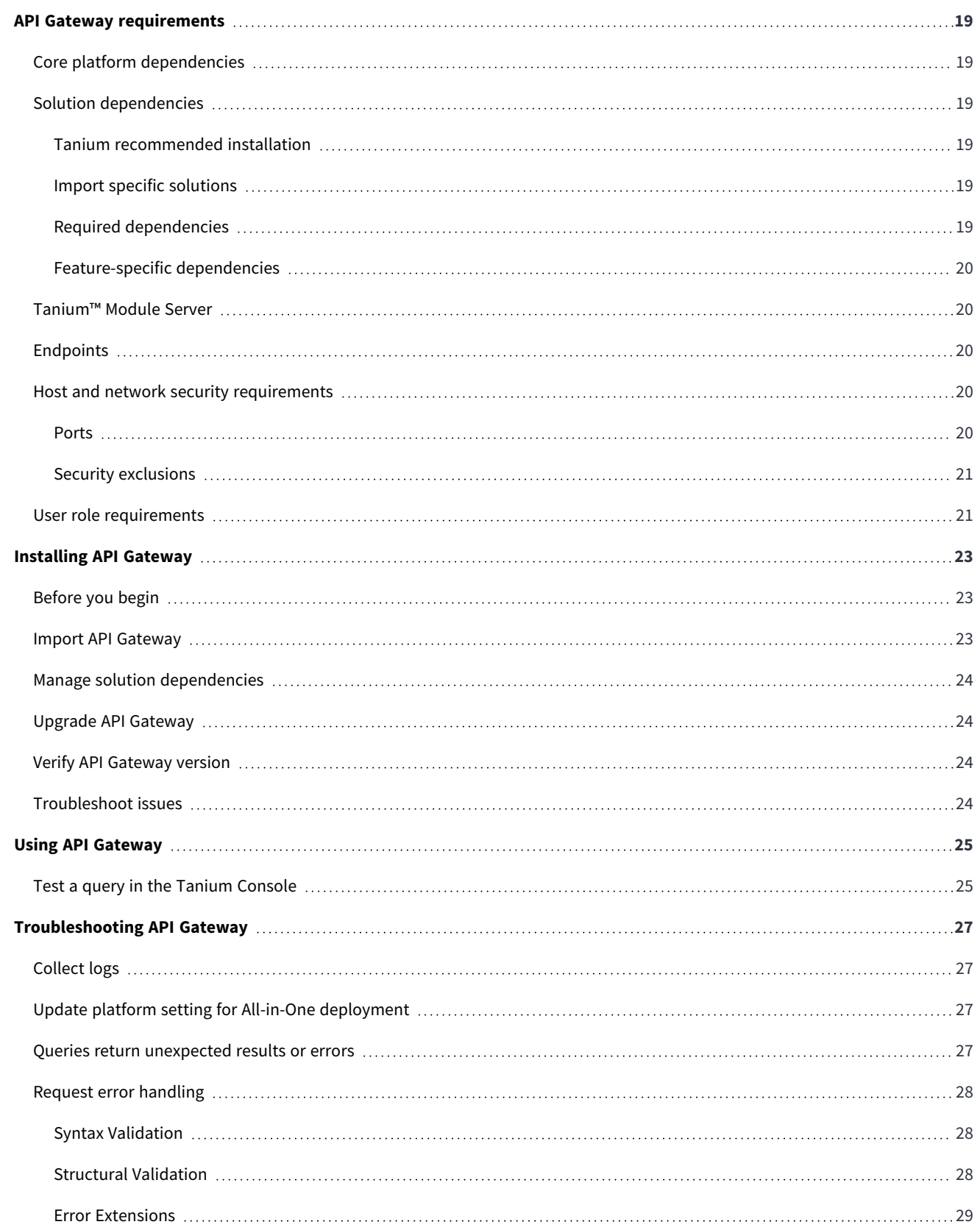

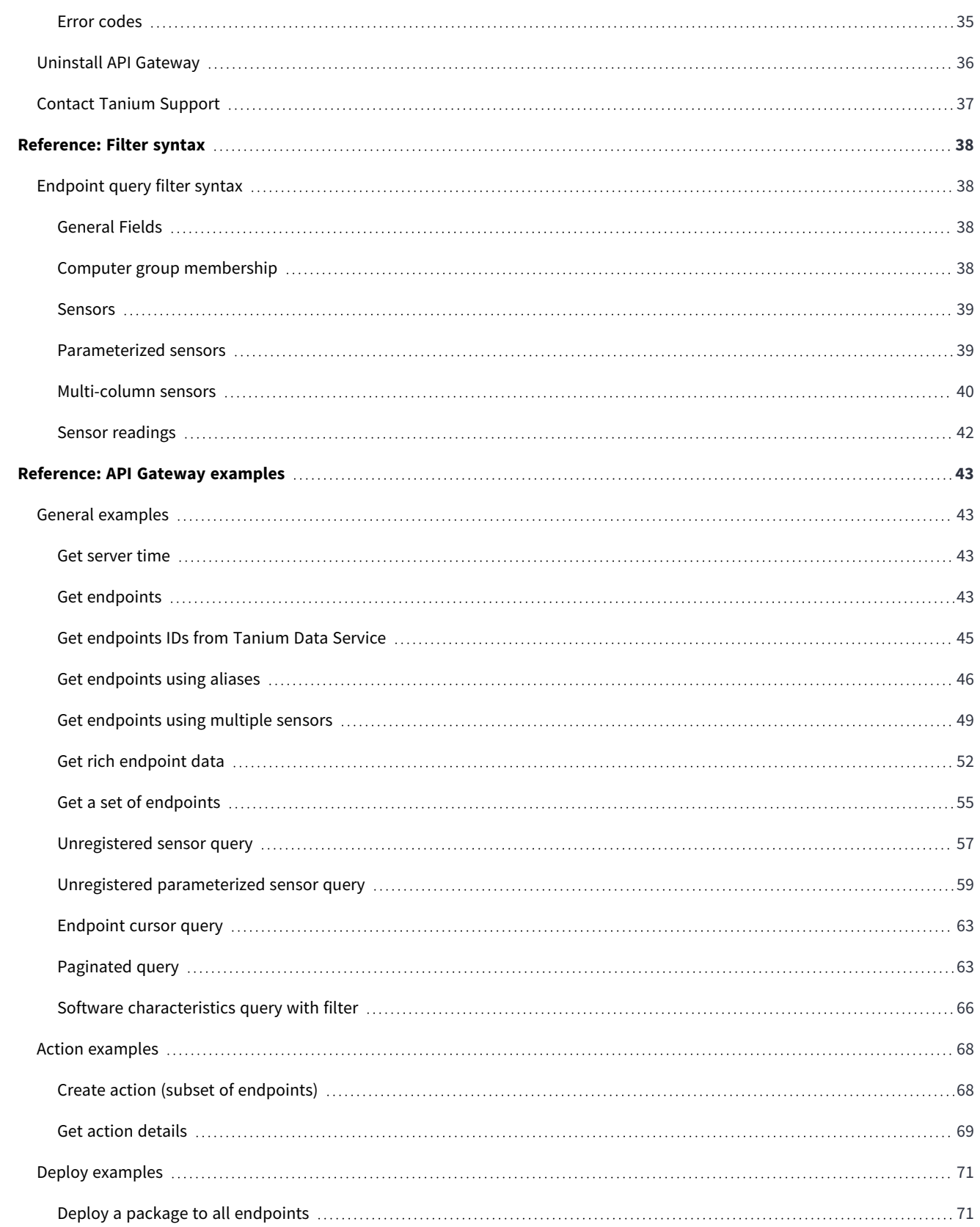

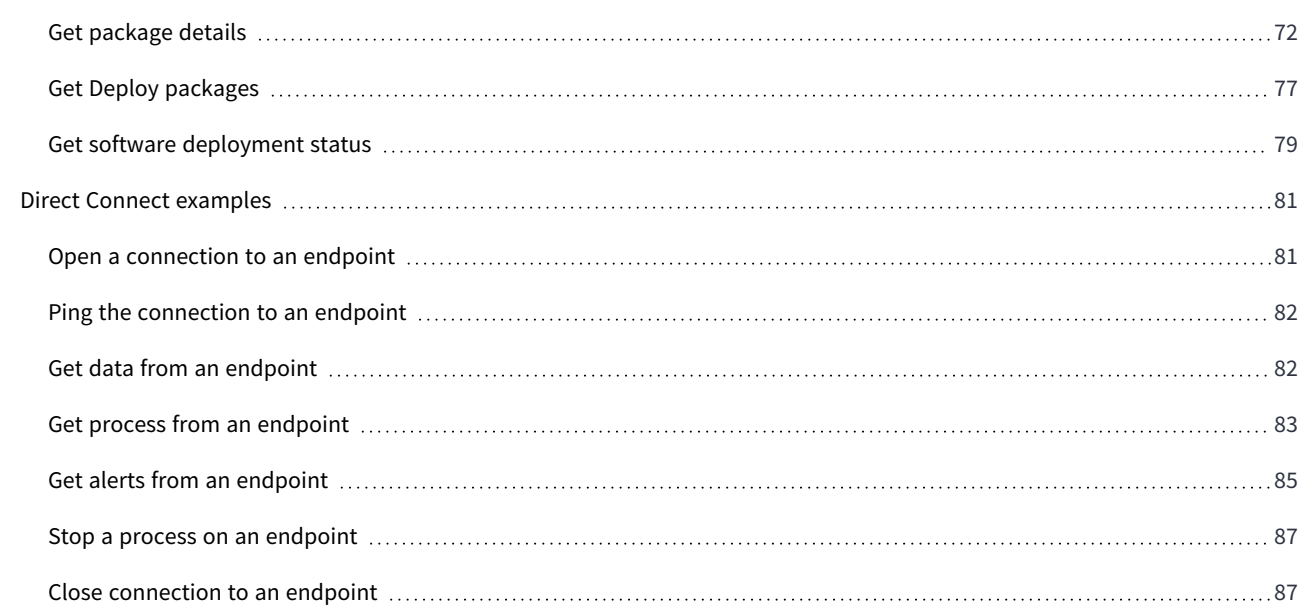

# <span id="page-6-0"></span>API Gateway overview

Tanium™ API Gateway provides a single and stable API integration point for various Tanium solutions. It is designed for Tanium partners and customers interested in building integrated solutions with the Tanium™ Core Platform.

## <span id="page-6-1"></span>**API Gateway topology**

The API Gateway service runs on the Tanium™ Module Server, and requires the System User service to run background processes. The API Gateway service passes user requests to Tanium™ Data Service or the Tanium™ Server; the Tanium Server collects data from Tanium™ Clients or updates data based on the request, and returns the results to the API Gateway service. The API Gateway service passes the results to the user that submitted the request.

<span id="page-6-2"></span>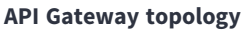

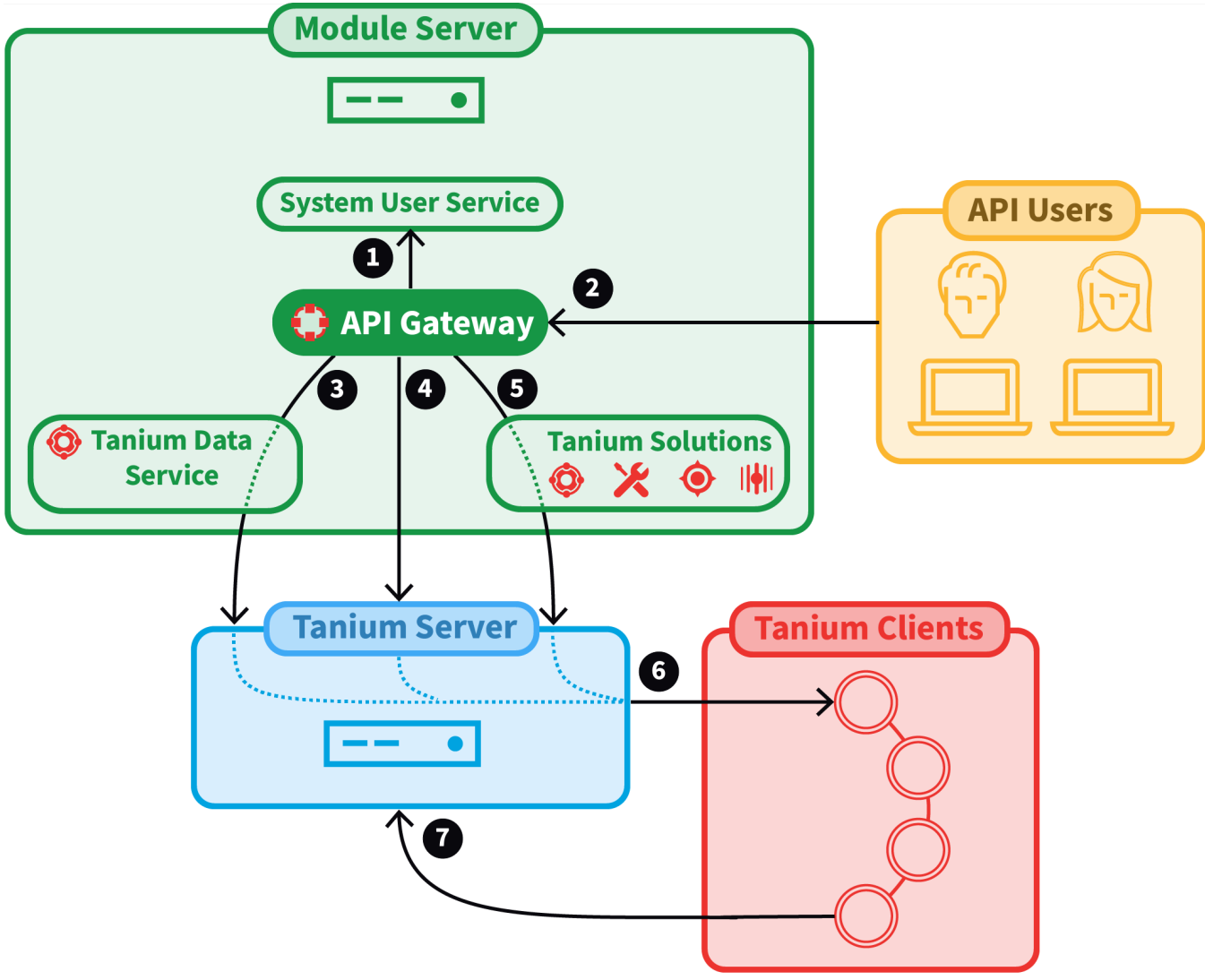

With the API Gateway, information passes between users and the Tanium Server through the following workflow (matching the numbers in API Gateway [topology](#page-6-2) on page 7):

- 1. The API Gateway requires the System User service to be running to perform background functions.
- 2. Users send requests to the API Gateway to be performed on endpoints, such as action deployment and queries for question results.
- 3. By default, the API Gateway relays user queries to the Tanium Data Service, which continuously collects results for all registered sensors through the Tanium Server. Continuous collection from endpoints ensures that results are available in the Tanium Data Service cache for both online and offline endpoints.
- 4. Users can optionally specify queries that go directly from the API Gateway to the Tanium Server for collecting live results from endpoints that are currently online.
- 5. Users can specify requests that go from the API Gateway to Tanium solutions to be performed on endpoints. For example, a user might request Tanium™ Direct Connect to establish a direct connection to a specific endpoint.
- 6. The Tanium Server issues questions and deploys actions (and associated content such as packages) to Tanium Clients.
- 7. Tanium Clients return the question results or action statuses to the Tanium Server. The server responds to the request with the results and statuses. If the user sent the request through the API Gateway query explorer, the results pane displays the response.

## <span id="page-7-0"></span>**Query explorer**

API Gateway includes an interactive query explorer that you can use to write and run queries and mutations in the Tanium Console. Use the query explorer to try new queries and discover what data is available.

You can find the query explorer on the API Gateway **Overview** page:

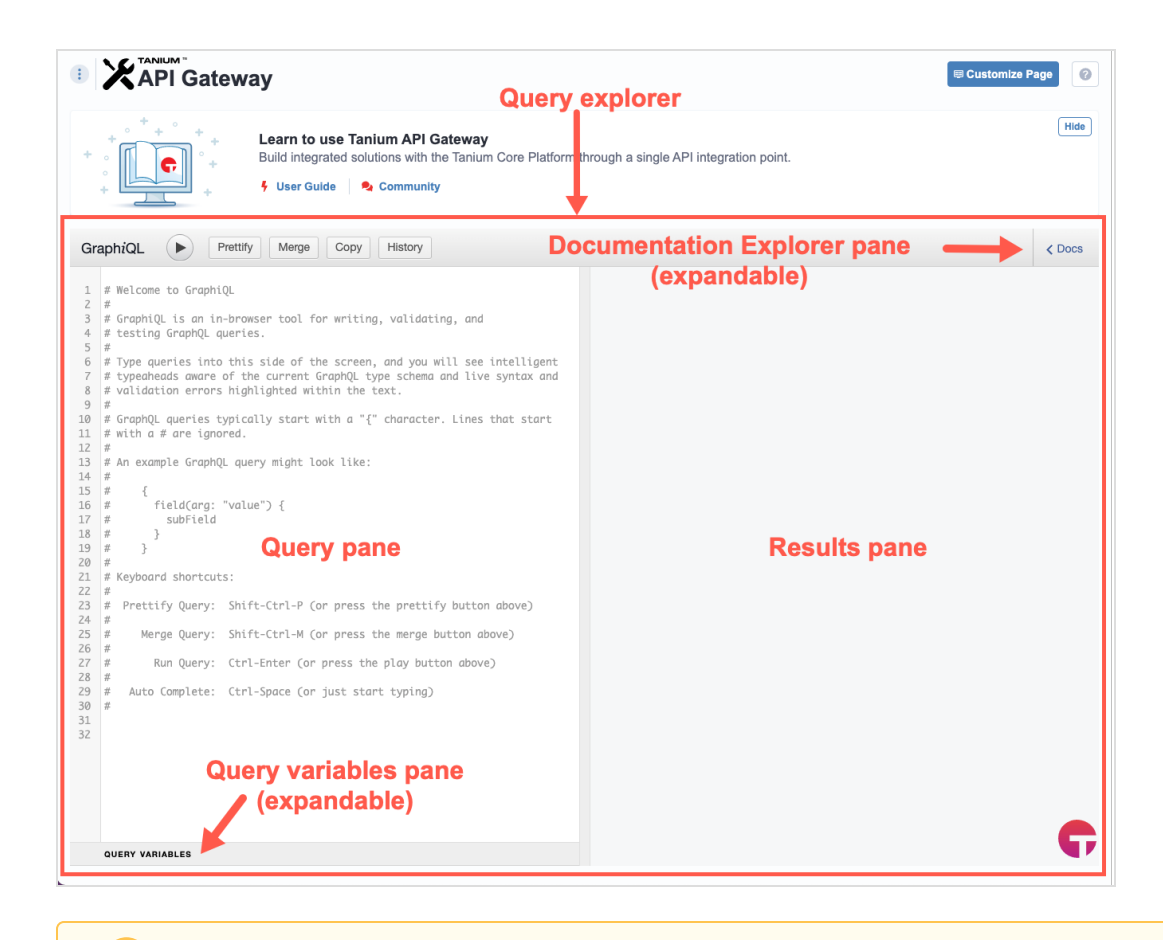

If the query explorer does not appear on the API Gateway **Overview** page, click **Customize Page** and make sure the **Query Explorer** option is selected.

### <span id="page-9-0"></span>Query variables

If a query or mutation uses variables, expand the **QUERY VARIABLES** pane and include the variables in the pane that expands.

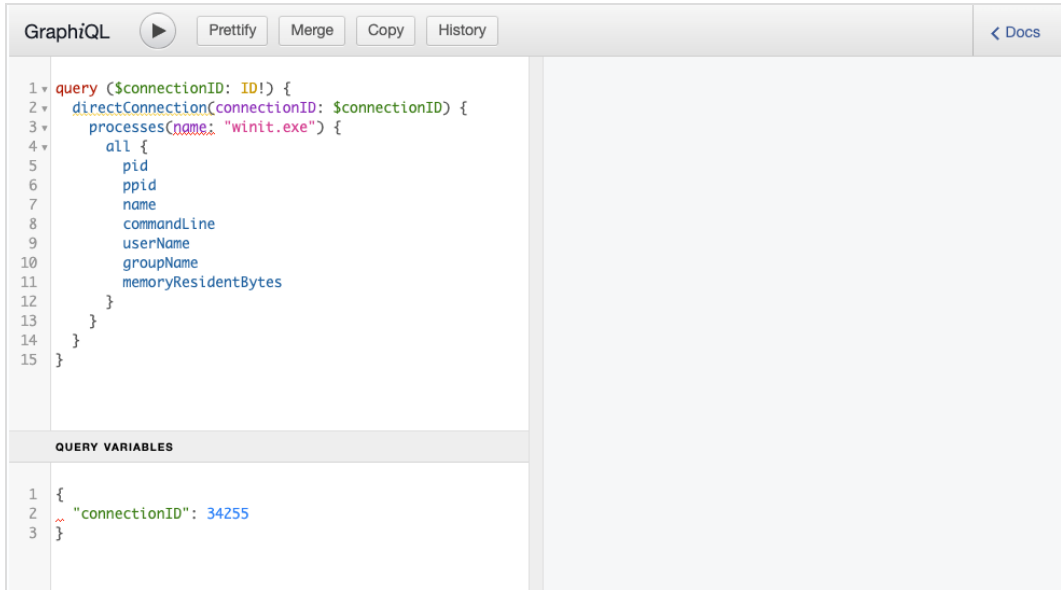

### <span id="page-9-1"></span>Schema reference

API Gateway contains a schema reference that documents all queries, mutations, and objects that are available in API Gateway. The schema reference is generated directly from the schema; refer to the schema reference in API Gateway for the most up-to-date documentation.

To view the schema reference in the query explorer, click **Docs** to expand the **Documentation Explorer** pane of the query explorer.

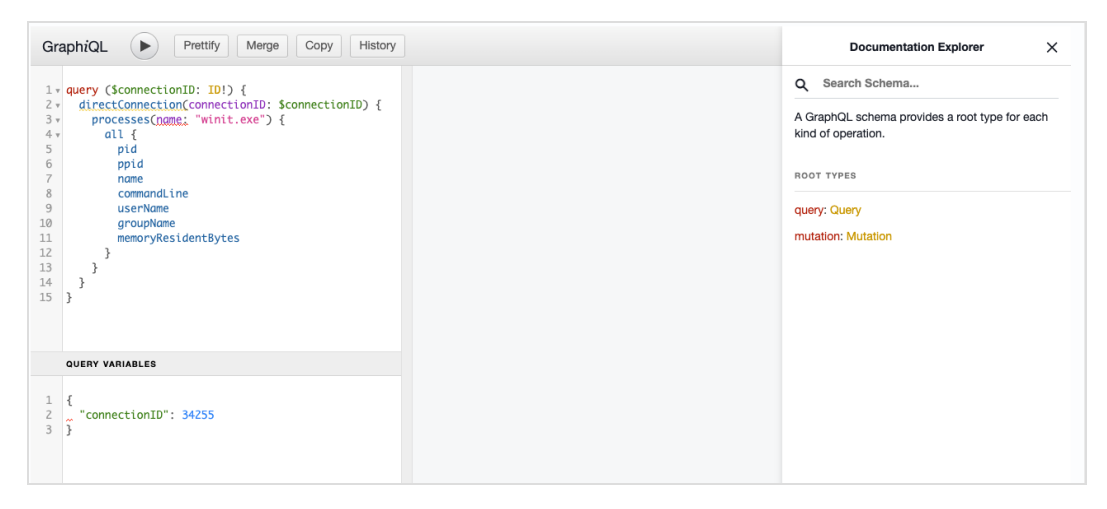

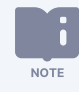

The query explorer uses the GraphiQL interactive browser to send GraphQL queries and mutations to the Tanium Server. For more information about the options that are available in GraphiQL, see <https://graphql.org/learn/>.

### <span id="page-10-0"></span>**Authentication**

Requests that are sent from the query explorer in the Tanium Console are authenticated and authorized with the session ID of the user who is signed in. The Tanium Server uses the role-based access control (RBAC) permissions of the user account to determine which content you can query and mutate.

Requests that are sent from outside the Tanium Console are authenticated and authorized with either session IDs or API tokens. You must include an API token or session ID in the authorization header of all requests that are sent to API Gateway. API Gateway uses the RBAC permissions of the requesting user to determine content access for all queries and mutations. For an example cURL query that shows the authorization header, see [Example](#page-10-3) cURL syntax on page 11.

食 Use API tokens to send requests through API Gateway instead of session IDs. While session IDs time out after five BEST PRACTICE Minutes of inactivity, you can set a longer timeout for API tokens. You can create API tokens in the Tanium Console or through the Tanium Core Platform REST API. For more information, see Tanium Console User Guide: [Managing](https://docs.tanium.com/platform_user/platform_user/console_api_tokens.html) API [tokens.](https://docs.tanium.com/platform_user/platform_user/console_api_tokens.html)

When requests are sent outside the Tanium Console, make sure to use the correct URL to send requests. See [Root](#page-10-2) [endpoint](#page-10-2) on page 11 and [Example](#page-10-3) cURL syntax on page 11 for examples.

## <span id="page-10-1"></span>**Rate limits**

<span id="page-10-2"></span>API Gateway has no specific rate limits.

## **Root endpoint**

To send queries and mutations outside the Tanium Console, use the following address:

<span id="page-10-3"></span>https://*<server>*/plugin/products/gateway/graphql

### **Example cURL syntax**

```
curl --request POST \
   --url https://localhost/plugin/products/gateway/graphql \
   --header 'Content-Type: application/json' \
   --header 'session: token-356d5f5bbb3671f28e24f65be3bdd54d9d81001ca823efaabc5fbff251' \
   -data '{"query":"{\n now\n}\n"}'
```
# <span id="page-11-0"></span>**Pagination**

Queries that return many results are paginated to reduce resource utilization. API Gateway uses the standard Relay [GraphQL](https://relay.dev/graphql/connections.htm) pagination [specification](https://relay.dev/graphql/connections.htm) to provide users the option to explicitly control pagination.

Paginated queries return a connection type that is prefixed with the name of the data type, such as EndpointConnection. Queries accept standard arguments to control the pagination.

Example of a paginated query:

```
1 \mid \in \{2 endpoints {
 3 edges {
4       node {
5 id
 6         serialNumber
 7 }
8     }
9 pageInfo {
10       hasNextPage
11 endCursor
12 \mid 113   }
14 }
```
### <span id="page-11-1"></span>Cursors

Use cursors to control relay pagination. Cursors are opaque strings that point to records within queried collections, and can be used to request the records after the cursor. All collections support forward traversal, and some also support backward traversal.

Cursors are valid only for the query for which they were returned. Cursors are generally valid for five minutes after their most recent use. Any queries that deviate from this policy are documented in the query field.

<span id="page-11-2"></span>Connection results are stable and consistent when traversed with cursors unless documented in the query field.

### Connection and edges

The connection includes an edge field that returns a list of typed edges, such as EndpointEdge. Each edge contains at least two fields:

- A node field with the actual data type, such as Endpoint
- A cursor field with a cursor for the record

The connection type also includes a pageInfo field that contains at least two fields:

- hasNextPage indicates if there are more records
- endCursor is the cursor of the last record in the returned page, if any

<span id="page-12-0"></span>Some connection types feature other metadata, such as total Records.

#### Arguments

Paginated queries support at least two arguments: first indicates the number of records to return, and after is the value of the record cursor that precedes the records in the requested page. When fully paginated, this value is the same as the endCursor value from the previous page. Both arguments have sensible defaults.

Paginated queries that support backward traversal allow two corresponding arguments: last and before.

A single query supports either forward or backward traversal, but not both. The server returns an error response for queries with arguments for both forward and backward traversals. **NOTE** 

When a paginated request extends beyond the collection, the query returns only the available results.

Example of a request for a page of data within a collection:

```
1 \mid \in \{2   endpoints(after: "the-cursor-value", first: 10) {
 3 edges {
 4       node {
 5 id6         serialNumber
 7 }
 8     }
9 pageInfo {
10 hasNextPage
11 | endCursor
12 \mid \cdot \cdot \cdot \cdot \cdot \cdot13   }
14 }
```
### <span id="page-12-1"></span>**Filters**

Most queries that return multiple results provide support to filter the results. Such queries provide a filter argument.

### <span id="page-13-0"></span>Simple filters

Simple filters are single filters that constrain the values of fields that participate in the query. You can specify simple filters in the path property with a period to separate levels in the graph starting at the record type. For example:

```
1 {
2   endpoints(filter: {path: "primaryUser.email", value: "user@example.com"}) {
3 edges {
4       node {
5 id
6         primaryUser {
7 email
8 }
9       }
10 }
11 }
12 }
```
The query does not need to return the filtered path. Not all field paths are filterable. Refer to the schema to see which paths cannot be filtered.

Simple filters must also contain a string value property.

You can specify an operator in the op property, which is an enumerated type and defaults to the equality operator. For example:

```
1 \mid \in2   endpoints(filter: {path: "processor.logicalProcessors", value: "4", op: GTE}) {
3 edges {
4 | node {
5 id6 }
7 }
8 }
9 }
```
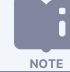

Not all operators are valid for all fields.

### <span id="page-14-0"></span>Compound filters

Compound filters contain multiple simple or compound filters that appear in the filters property. By default, all child filters must pass for a record to be included. If the or argument is given with a true value, then a record is included if any child filter matches.

Example of a simple compound filter:

```
1 \mid \in \{2   endpoints(filter: {filters: [{path: "serialNumber" value: "x"}, {path: "name", value:
   "y"}]}) {
3 edges {
4       node {
5 id
6 }
7 }
8 }
9 \mid \}
```
### <span id="page-14-1"></span>Negated filters

You can negate both simple and compound filters with a negated property of true. For example, the following query returns endpoints whose serial number does not contain the letter  $x$ :

```
1 \mid \in2   endpoints(filter: {path: "serialNumber", value: "x", negated: true}) {
3 edges {
4 \mid node {
5 id
6 }
7 }
8 }
9 \mid \}
```
#### <span id="page-14-2"></span>Field filters

Filters apply to the entire record. Some records contain fields that are collections; you can also filter these fields. When you filter a field, the filter applies to both the child collection and to the records. For example, if you search for endpoints with an installed application named Tanium Client with a filter on the field, API Gateway returns only those endpoints with such an application, as well as only the matching application:

```
1 \mid \in \{2 endpoints {
3 edges {
 4       node {
5         installedApplications(filter: {path: "name", value: "Tanium Client"}) {
 6           name
 7           version
 8 }
9       }
10 }
11 }
12 \mid \}
```
Field filters can be simple or compound. Compound filters are limited to one level of children that must use the equality operator, and require all child filters. For example:

```
1 \mid \in \{2   endpoints {
3 edges {
4       node {
5         installedApplications(
6           filter: {
7             filters: [
8 {path: "name", value: "Tanium Client"},
9 {path: "version": value: "7.5.0.0"}
10             ]
11 }
12 ) {
13           name
14 version
15 }
16 }
17 }
18 ]
19 | }
```
<span id="page-16-0"></span>For more information on specific filter syntax, see [Reference:](#page-37-0) Filter syntax on page 38.

# **Integration with other Tanium products**

The following solutions are supported by API Gateway:

- Tanium Core Platform
	- <sup>o</sup> Actions
	- <sup>o</sup> Tanium™ Data Service
	- <sup>o</sup> Tanium™ Direct Connect
	- <sup>o</sup> Packages
- Tanium™ Blob
- Tanium™ Deploy
- Tanium™ Performance

# <span id="page-17-0"></span>Getting started with API Gateway

### <span id="page-17-1"></span>**Step 1: Review the requirements**

<span id="page-17-2"></span>Review the system, network, security, and user role requirements: see API Gateway [requirements](#page-18-0) on page 19.

## **Step 2: Install API Gateway**

<span id="page-17-3"></span>See [Installing](#page-22-0) API Gateway on page 23.

## **Step 3: Install any integrated solutions that use the API Gateway**

Import any integrated solutions that you want to use. For information on which Tanium solutions use the API Gateway, see [Integration](#page-16-0) with other Tanium products on page 17.

### <span id="page-17-4"></span>**Step 4: Grant API Gateway permissions**

Grant permissions to users to use API Gateway. Uses with the **Administrator** reserved role have access by default. See [User](#page-20-1) role [requirements](#page-20-1) on page 21.

### <span id="page-17-5"></span>**Step 5: Test queries through the Tanium™ Console**

<span id="page-17-6"></span>Use the interactive query explorer to test queries in the Tanium Console. See Test a query in the Tanium [Console](#page-24-1) on page 25.

# **Step 6: (Optional) Test queries through cURL**

<span id="page-17-7"></span>Test queries through cURL. See [Example](#page-10-3) cURL syntax on page 11.

### **Step 7: Explore sample queries and mutations**

Explore sample queries and mutations to see what you can do with API Gateway. See [Reference:](#page-42-0) API Gateway examples on page 43.

# <span id="page-18-0"></span>API Gateway requirements

<span id="page-18-1"></span>Review the requirements before you install and use API Gateway.

# **Core platform dependencies**

Make sure that your environment meets the following requirements:

- <sup>l</sup> **Tanium™ Core Platform servers**: 7.4.4 or later
- <sup>l</sup> **Tanium™ Client**: No client requirements.
- <sup>l</sup> **Tanium™ Console**: 2.0 or later
- **Tanium content**: API Gateway uses sensors that are included in the Core Content and Core AD Query content packs.

### <span id="page-18-2"></span>**Solution dependencies**

Other Tanium solutions are required for API Gateway to function (required dependencies) or for specific API Gateway features to work (feature-specific dependencies). The installation method that you select determines if the Tanium Server automatically imports dependencies or if you must manually import them.

Some API Gateway dependencies have their own dependencies, which you can see by clicking the links in the lists of Required [dependencies](#page-18-5) on page 19 and [Feature-specific](#page-19-0) dependencies on page 20. Note that the links open the user guides for the latest version of each solution, not necessarily the minimum version that API Gateway requires.

#### <span id="page-18-3"></span>Tanium recommended installation

If you select **Tanium Recommended Installation** when you import API Gateway, the Tanium Server automatically imports all your licensed solutions at the same time. See Tanium Console User [Guide: Import](https://docs.tanium.com/platform_user/platform_user/console_solutions.html#import_all_modules) all modules and services.

#### <span id="page-18-4"></span>Import specific solutions

**NOTE** 

If you select only API Gateway to import and are using Tanium Core Platform 7.5.2.3531 with Tanium Console 3.0.72 or later, the Tanium Server automatically imports the latest available versions of any required dependencies that are missing. If some required dependencies are already imported but their versions are earlier than the minimum required for API Gateway, the server automatically updates those dependencies to the latest available versions.

If you select only API Gateway to import and you are using Tanium Core Platform 7.5.2.3503 or earlier with Tanium Console 3.0.64 or earlier, you must manually import or update required dependencies. See Tanium Console User Guide: Import, [re-import,](https://docs.tanium.com/platform_user/platform_user/console_solutions.html#import_specific_modules) or update specific [solutions](https://docs.tanium.com/platform_user/platform_user/console_solutions.html#import_specific_modules).

### <span id="page-18-5"></span>Required dependencies

API Gateway has the following required dependencies at the specified minimum versions:

- Tanium [Interact](https://docs.tanium.com/interact/interact/requirements.html#solution_dependencies) 2.9.83 or later
- Tanium System User 1.0.40 or later

#### <span id="page-19-0"></span>Feature-specific dependencies

If you select only API Gateway to import, you must manually import or update its feature-specific dependencies regardless of the Tanium Console or Tanium Core Platform versions. API Gateway has the following feature-specific dependencies at the specified minimum versions:

- Tanium Blob 1.0.6 or later
- Tanium Direct [Connect](https://docs.tanium.com/direct_connect/direct_connect/requirements.html#solution_dependencies) 1.10.39 or later
- Tanium [Deploy](https://docs.tanium.com/deploy/deploy/requirements.html#solution_dependencies) 2.9.123 or later
- Tanium [Performance](https://docs.tanium.com/performance/performance/requirements.html#solution_dependencies) 1.10.57 or later

### <span id="page-19-1"></span>**Tanium™ Module Server**

API Gateway is installed and runs as a service on the Module Server host computer. The impact on the Module Server is minimal and depends on usage.

For information about Module Server sizing in a Windows deployment, see Tanium Core Platform [Deployment](https://docs.tanium.com/platform_install/platform_install/reference_host_system_sizing_guidelines.html#Tanium_Module_Server) Guide for Windows: Host system sizing [guidelines](https://docs.tanium.com/platform_install/platform_install/reference_host_system_sizing_guidelines.html#Tanium_Module_Server).

### <span id="page-19-2"></span>**Endpoints**

API Gateway does not directly deploy packages to endpoints. However, you can use API Gateway to deploy packages through Tanium Deploy. For Tanium Deploy endpoint requirements, see Tanium Deploy User Guide: [Endpoints](https://docs.tanium.com/deploy/deploy/requirements.html#endpoints).

For Tanium Client operating system support, see Tanium Client [Management](https://docs.tanium.com/client/client/requirements.html#Client_host_system_requirements) User Guide: Client version and host system [requirements.](https://docs.tanium.com/client/client/requirements.html#Client_host_system_requirements)

### <span id="page-19-3"></span>**Host and network security requirements**

<span id="page-19-4"></span>Specific ports and processes are needed to run API Gateway.

#### Ports

The following ports are required for API Gateway communication.

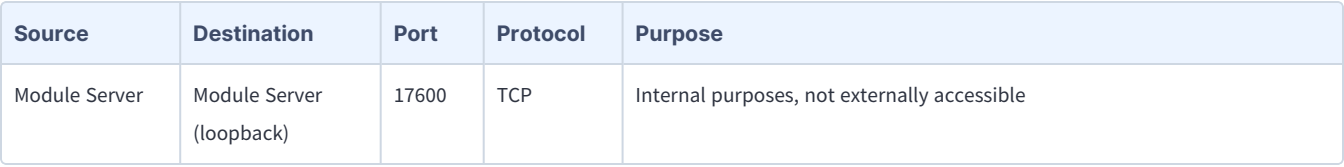

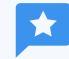

Configure firewall policies to open ports for Tanium traffic with TCP-based rules instead of application identity-BEST PRACTICE Dased rules. For example, on a Palo Alto Networks firewall, configure the rules with service objects or service groups instead of application objects or application groups.

### <span id="page-20-0"></span>Security exclusions

If security software is in use in the environment to monitor and block unknown host system processes, Tanium recommends that a security administrator create exclusions to allow the Tanium processes to run without interference. The configuration of these exclusions varies depending on AV software. For a list of all security exclusions to define across Tanium, see Tanium Core [Platform](https://docs.tanium.com/platform_deployment_reference/platform_deployment_reference/security_exceptions.html) [Deployment](https://docs.tanium.com/platform_deployment_reference/platform_deployment_reference/security_exceptions.html) Reference Guide: Host system security exclusions.

#### **API Gateway security exclusions**

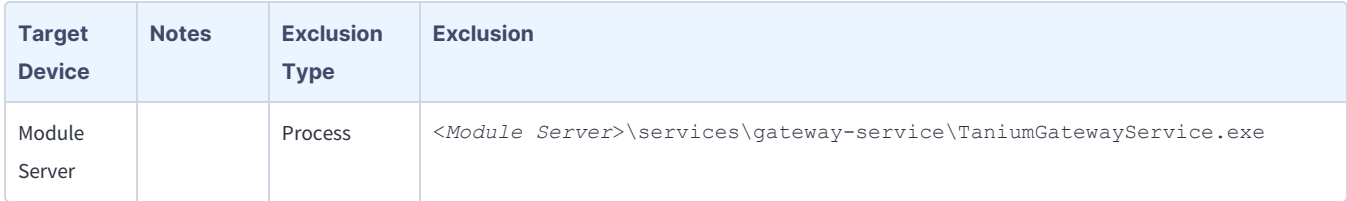

### <span id="page-20-1"></span>**User role requirements**

The following tables list the role permissions required to use API Gateway. For more information about role permissions and associated content sets, see Tanium Console User Guide: [Managing](https://docs.tanium.com/platform_user/platform_user/console_rbac_overview.html) RBAC.

#### **API Gateway user role permissions**

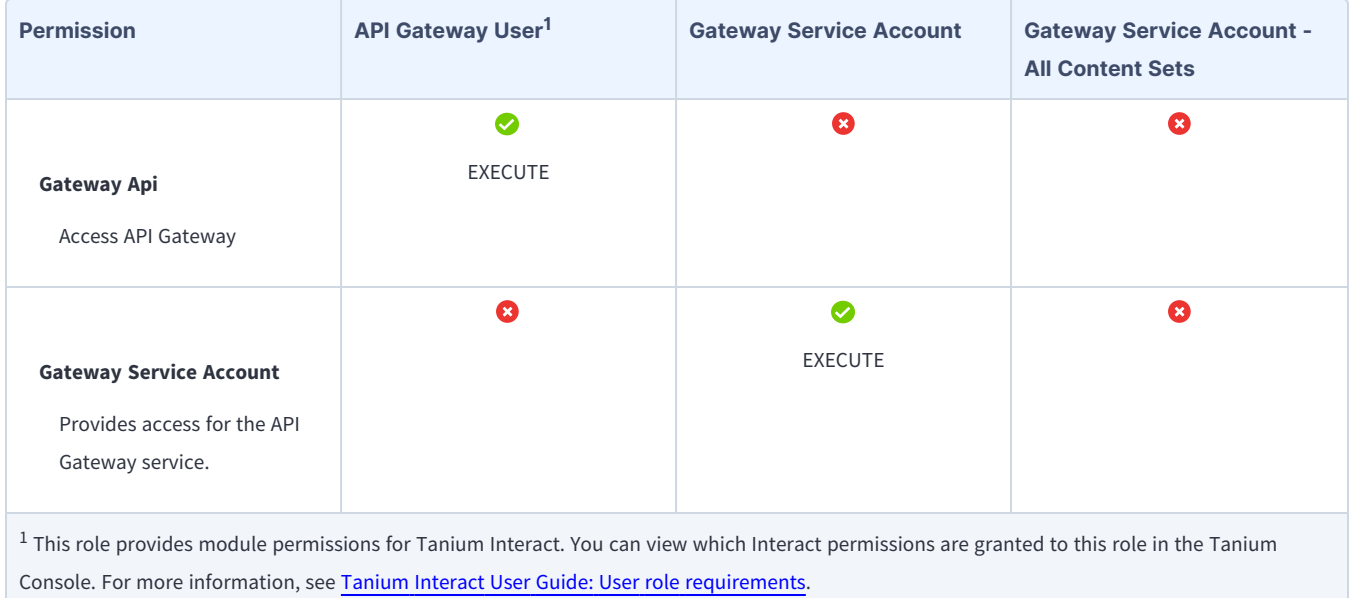

#### **Provided API Gateway administration and platform content permissions**

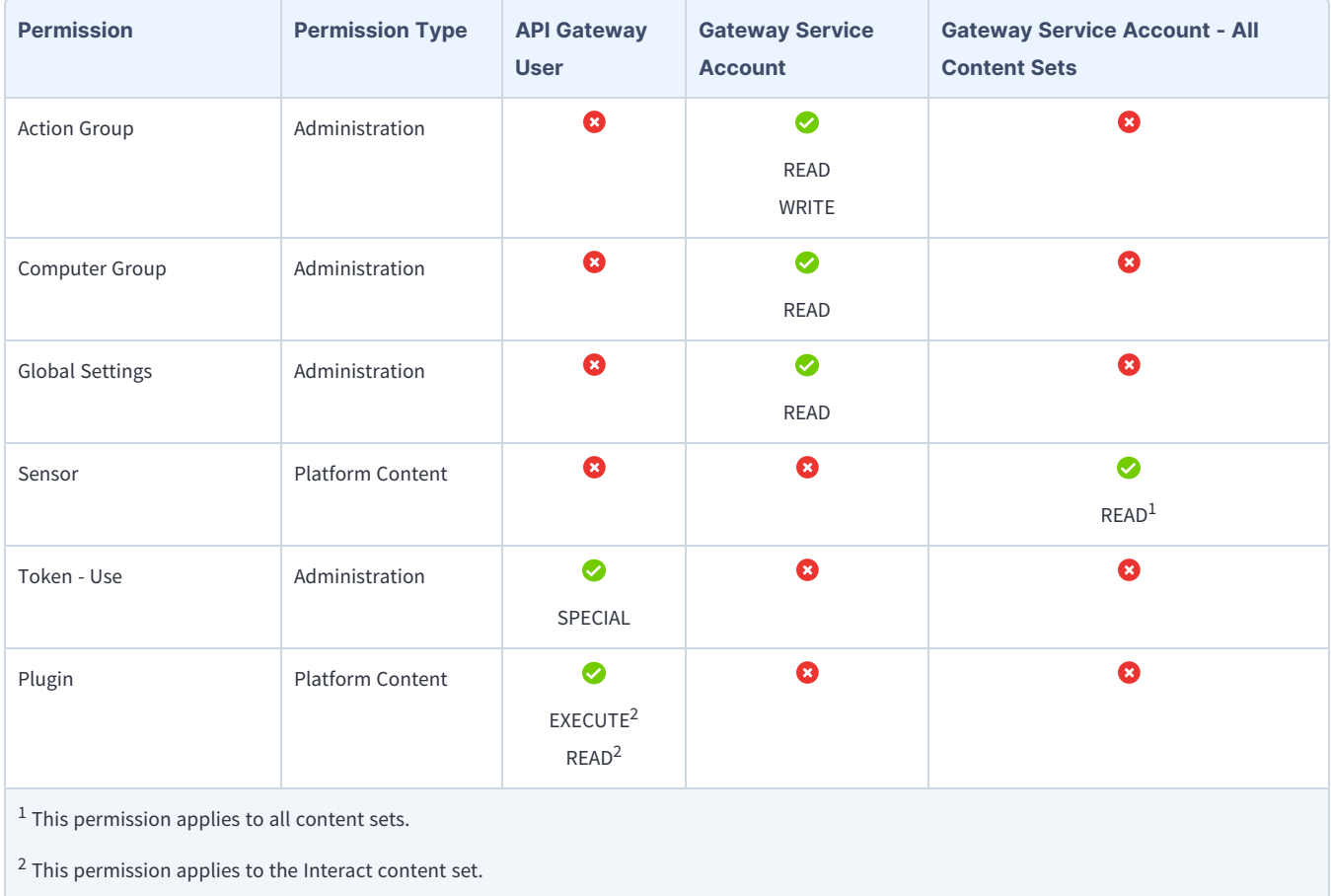

# <span id="page-22-0"></span>Installing API Gateway

Use the Tanium Console **Solutions** page to install API Gateway and choose either automatic or manual configuration:

- **Automatic configuration** (Tanium Core Platform 7.4.2 or later only): API Gateway is installed with any required dependencies and other selected products. This option is the best practice for most deployments. For more information about the automatic configuration for API Gateway, see Tanium Console User Guide: Import all [modules](https://docs.tanium.com/platform_user/platform_user/console_solutions.html#import_all_modules) and services.
- <sup>l</sup> **Manual configuration**: Manually install API Gateway and the required dependencies. For more information, see [Import](#page-22-2) API [Gateway](#page-22-2) on page 23.

## <span id="page-22-1"></span>**Before you begin**

- Read the [release](https://kb.tanium.com/Category:Tanium_Shared_Services) notes.
- Review the API Gateway [requirements](#page-18-0) on page 19.
- If you are upgrading from a previous version, see Upgrade API [Gateway](#page-23-1) on page 24.
- Assign the correct roles to users for API Gateway. Review the User role [requirements](#page-20-1) on page 21.
	- <sup>o</sup> To import the API Gateway solution, you must be assigned the **Administrator** reserved role.
- <sup>l</sup> If you install API Gateway in an All-in-One deployment, update the **api\_token\_trusted\_ip\_address\_list** platform setting. For more information, see Update platform setting for All-in-One [deployment](#page-26-2) on page 27.

## <span id="page-22-2"></span>**Import API Gateway**

Perform the following steps to install the API Gateway solution on the Tanium Server.

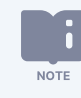

If you have multiple Tanium Servers in an active-active configuration, you only need to perform these steps on one Tanium Server if you have Tanium Core Platform 7.4.3.1204 or later.

- 1. Sign in to the Tanium Console with an account that has the **Administrator** reserved role.
- 2. From the Main menu, go to **Administration > Configuration > Solutions**.
- 3. In the **Content** section, select the checkbox for **API Gateway** and click **Install**.

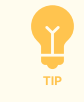

If you need to install any prerequisite Tanium solutions or content, select the corresponding checkboxes for those solutions as well.

4. Review the content to import and click **Begin Install**.

### <span id="page-23-0"></span>**Manage solution dependencies**

Other Tanium solutions are required for API Gateway to function (required dependencies) or for specific API Gateway features to work (feature-specific [dependencies](https://docs.tanium.com/api_gateway/api_gateway/requirements.html#solution_dependencies)). See **Solution dependencies**.

## <span id="page-23-1"></span>**Upgrade API Gateway**

For the steps to upgrade API Gateway, see Tanium Console User Guide: Import, [re-import,](https://docs.tanium.com/platform_user/platform_user/console_solutions.html#import_specific_modules) or update specific solutions. After the upgrade, verify that the correct version is installed: see Verify API [Gateway](#page-23-2) version on page 24.

## <span id="page-23-2"></span>**Verify API Gateway version**

After you import or upgrade API Gateway, verify that the correct version is installed:

- 1. Refresh your browser.
- 2. From the Main menu, go to **Administration > Shared Services > API Gateway** to open the API Gateway **Overview** page.
- <span id="page-23-3"></span>3. To display version information, click Info  $\mathbf{\Theta}$ .

## **Troubleshoot issues**

If you experience issues with installing API Gateway, see Queries return [unexpected](#page-26-3) results or errors on page 27.

# <span id="page-24-0"></span>Using API Gateway

Use API Gateway to build API-based integrations with the Tanium Core Platform. This service consolidates information from multiple Tanium modules into a unified view of information on the endpoints in the environment. API Gateway intelligently routes requests to the services and sources that provide the most recent information and the most reliable mutations.

API Gateway uses GraphQL to request data (queries) and to make changes (mutations). With GraphQL, you can compose queries in API Gateway to retrieve the exact data that you want as well as filter the results to a set of endpoints.

Use API Gateway to:

- Query endpoints through the Tanium Server, or access data through Tanium Data Service
- Create, delete, and query actions
- Query packages
- Open a connection to an endpoint through Tanium Direct Connect and retrieve data from the endpoint

<span id="page-24-1"></span>For examples of available functions, see [Reference:](#page-42-0) API Gateway examples on page 43.

### **Test a query in the Tanium Console**

To access the query explorer in the Tanium Console and run a query, perform the following steps:

- 1. From the Main menu, go to **Administration > Shared Services > API Gateway**.
- 2. Enter a query in the query pane. For example, paste the following query to get the time from the Tanium Server:

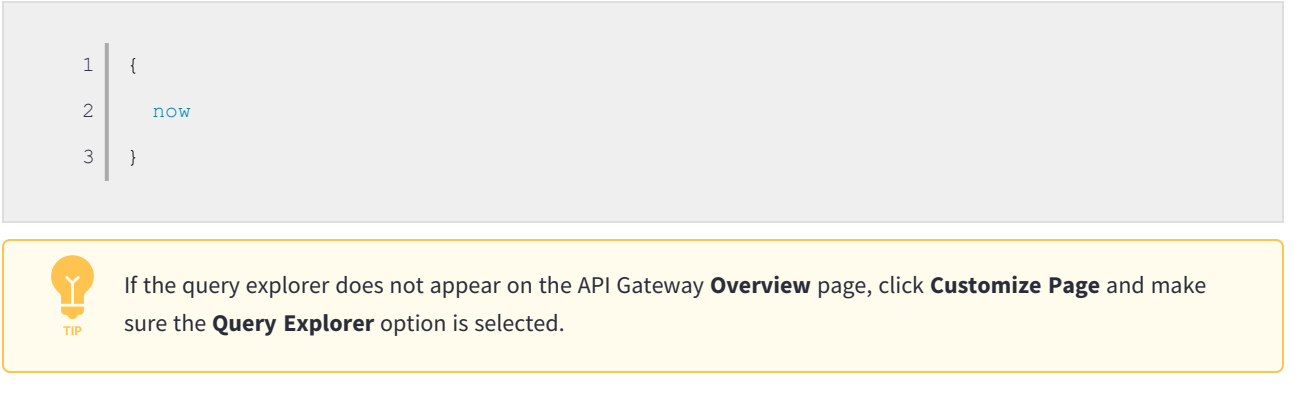

- 3. (Optional) If a query or mutation uses variables, expand the **QUERY VARIABLES** pane and include the variables in the pane that expands.
- 4. Click Execute Query  $\blacksquare$ .

API Gateway sends the query to the server and returns the response in the results pane.

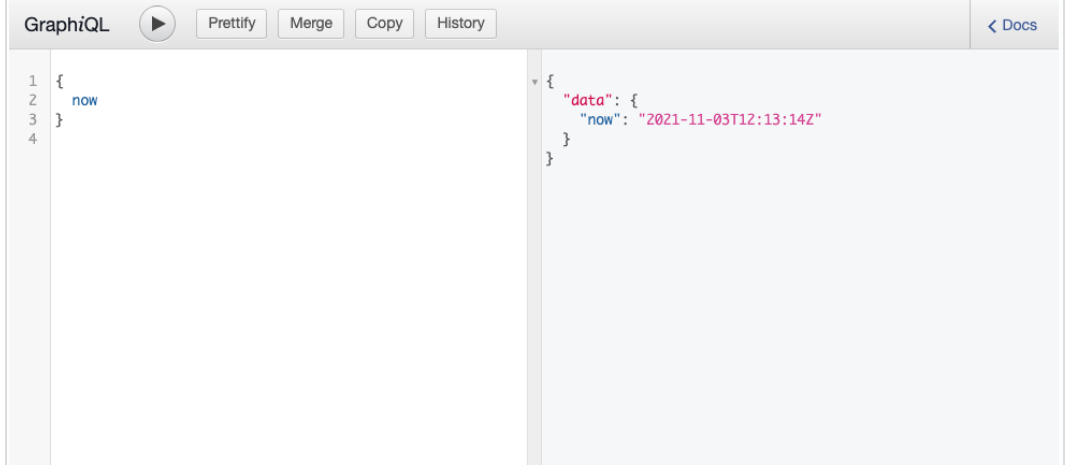

For more information on the query [explorer](#page-7-0), see **Query explorer on page 8**.

# <span id="page-26-0"></span>Troubleshooting API Gateway

<span id="page-26-1"></span>If API Gateway is not performing as expected, you might need to troubleshoot issues.

# **Collect logs**

The information is saved as a ZIP file that you can download with your browser.

- 1. From the API Gateway **Overview** page, click Help  $\bullet$ , then the **Troubleshooting** tab.
- 2. Click **Download Support Package**. A tanium-api-gateway-support-[timestamp].zip file downloads to the local download directory.
- 3. Contact Tanium Support to determine the best option to send the ZIP file. For more information, see Contact Tanium [Support](#page-36-0) on [page](#page-36-0) 37.

Tanium API Gateway maintains logging information in the gateway-service.log file in the \Program Files\Tanium\Tanium Module Server\services\gateway-files\logs\ directory.

## <span id="page-26-2"></span>**Update platform setting for All-in-One deployment**

For All-in-One deployments, before you install System User Service as a required dependency for API Gateway, you must first add the 127.0.0.1 IPv4 address if you enabled IPv4, or the ::1 IPv6 address if you enabled IPv6, to the **api\_token\_trusted\_ip\_ address\_list** platform Server setting. Otherwise, the installation process does not complete.

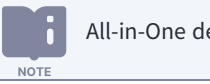

All-in-One deployments are supported only for proof-of-concept (POC) demonstrations.

1. From the Main menu, go to **Administration > Configuration > Platform Settings**.

- 2. In the **Name** column, click **api\_token\_trusted\_ip\_address\_list**.
- 3. You have the following options:
	- If you enabled IPv4, enter 127.0.0.1 in the Value field.
	- **.** If you enabled IPv6, enter :: 1 in the **Value** field.
- <span id="page-26-3"></span>4. Click **Save**.

### **Queries return unexpected results or errors**

• The API Gateway service redirects queries and mutations to other Tanium solutions. If API Gateway returns unexpected results or errors, make sure that all prerequisites are installed at the minimum recommended version. For information, see API Gateway [requirements](#page-18-0) on page 19.

- <sup>l</sup> If all queries and mutations return a **502 Gateway Timeout** error, make sure the Tanium System User service and the Tanium API Gateway service are running on the Tanium Module Server.
- If you recently installed API Gateway or the System User service, restart the Tanium Module Server.
- Queries and mutations that use the **eid** element require Interact 2.9 or later.

### <span id="page-27-0"></span>**Request error handling**

When requests cannot be fully satisfied, the gateway service gives the caller accurate, practical error information. The gateway service honors the GraphQL error specification with some custom extensions for greater specificity.

### <span id="page-27-1"></span>Syntax Validation

Before processing any portion of a request, the service parses its syntax. If the request is not valid GraphQL, or if it does not conform to the schema, the service returns a response with the syntax errors, including line and column positions whenever possible.

Examples of syntax errors include:

- Unbalanced parentheses, braces, brackets, and quotation marks
- References to fields that do not exist

The GraphQL error specification requires reporting these errors to the caller by line and column in the request.

When possible, the Query pane in the Query Explorer identifies syntax errors in the request.

### <span id="page-27-2"></span>Structural Validation

If the request passes syntax validation, the service evaluates the request for structural validity, which checks for errors not expressible with the GraphQL type system. Structural error examples include:

- Restrictions on type values, such as:
	- <sup>o</sup> A string may not be empty
	- <sup>o</sup> An integer must be positive
- Constraints on input objects, such as:
	- <sup>o</sup> Exactly one of two or more entries must be present
- Existence of values in a known set, such as:
	- <sup>o</sup> A named sensor must exist
- References to fields that cannot be satisfied in the current environment, such as:
	- <sup>o</sup> A sensor does not exist

The GraphQL extensions error field for custom fields contains these errors.

### <span id="page-28-0"></span>Error Extensions

Errors that pertain to a specific field in the request are identified by a fieldPath entry in the extensions object. Similar to the path entry on the GraphQL error type, the fieldPath consists of a list of strings and integers which indicate keys in objects and offsets in lists, respectively. The root of the fieldPath is the request field that triggered the GraphQL error.

**NOTE** 

The numbering for list items starts at 0 for the first item and increments for each additional item. For example, if a fieldPath contains 5, this refers to the sixth item in the list.

The extensions object may also have these fields:

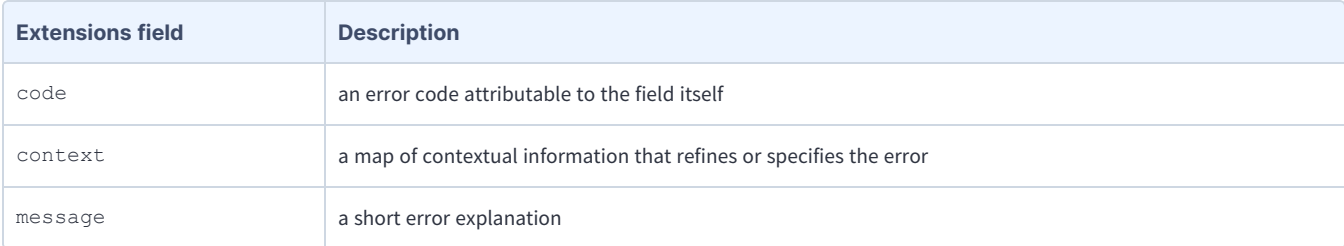

For example, with the following syntactically valid request:

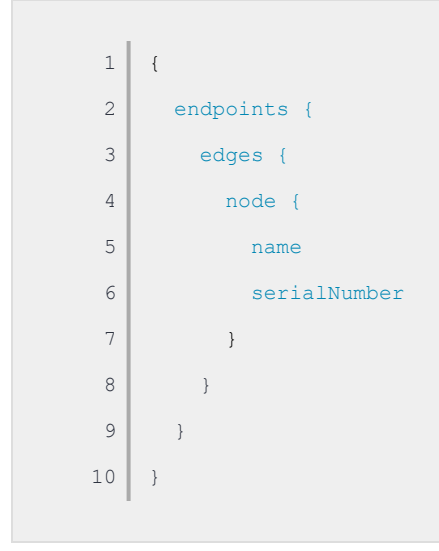

If the serial number is not available in the underlying data store, the gateway service returns a response including an extended error that the value does not exist:

```
1 \mid \in \{2   "errors": [
3 {
4 "message": "Invalid request",
```
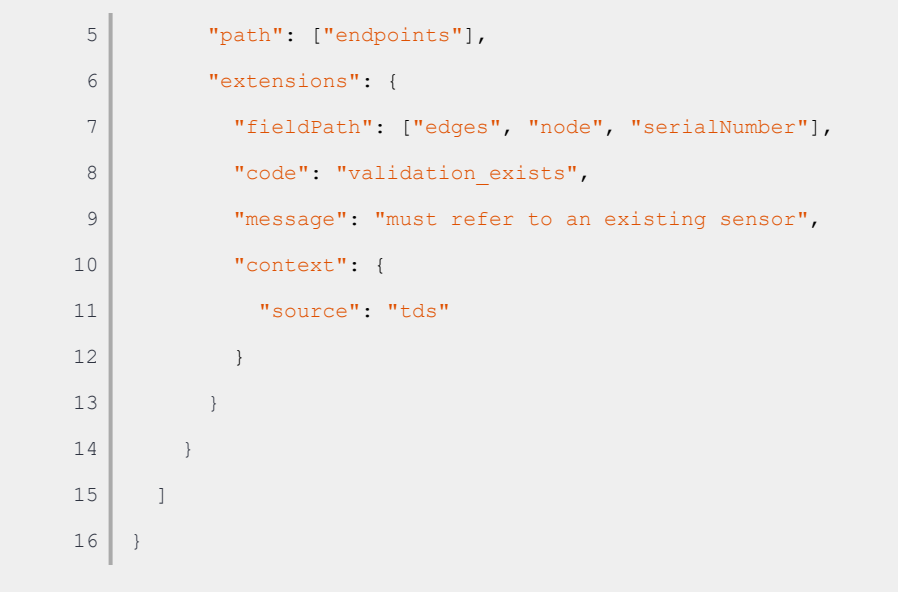

Invalid argument errors contain an extended argumentErrors entry. The value of that entry is a list of objects that may have the following entries:

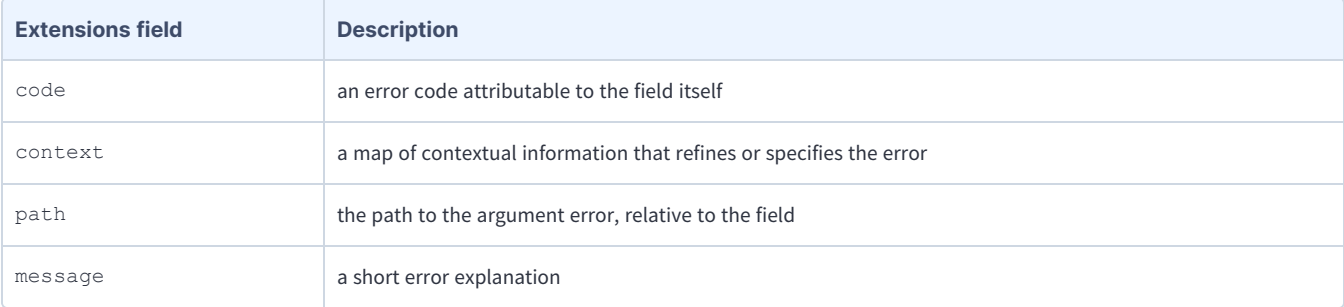

For example, with the following request that does not define a name or path value:

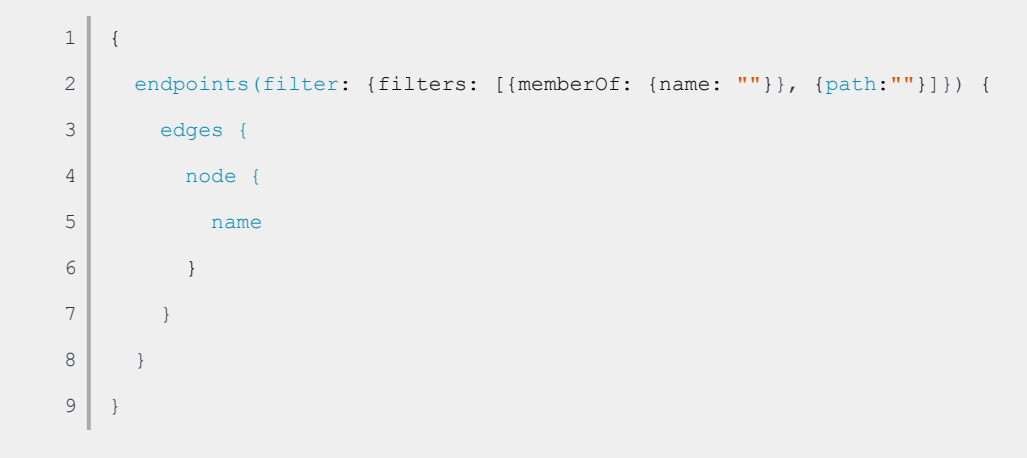

The gateway service returns a response including both errors stating a value is a required:

```
1 \mid \in \{2   "errors": [
3 \mid \qquad \{4 "message": "Invalid request",
5 "path": ["endpoints"],
6 "extensions": {
7 "argumentErrors": [
8 {
9 "code": "validation_required",
10 | "path": ["filter", "filters", 0, "memberOf", "name"]
11, \},
12 {
13             "code": "validation_required",
14 "path": ["filter", "filters", 1, "path"]
15 }
16 ]
17 }
18 }
19 ]
20 }
```
Extended errors may identify argument errors within sub-fields. For example, the following request specifies a non-existent sensor name:

```
1 \mid \in \{2   endpoints {
3 edges {
4 \mid node {
5         sensorReadings(sensors:[{name: "A Non-Existent Sensor"}]) {
6           columns {
7             values
8 }
9         }
10 }
```
 } } }

The gateway service returns a response including the sub-field error that the value does not exist:

```
1 \mid 12   "errors": [
3 {
4 "message": "Invalid request",
5 "path": ["endpoints"],
6 "extensions": {
7 "fieldPath": ["edges", "node", "sensorReadings"],
8 "argumentErrors": [
9 {
10 "code": "validation_exists",
11 | "path": ["sensors", 0, "name"]
12 \hspace{1.5cm} \Big\}13 | \qquad |
14 }
15 }
16 ]
17 }
```
Whenever possible, the response includes the valid portions of a query. For example, the following request references a valid sensor (Custom Tags) and a not valid sensor (A Non-existent Sensor):

 $1 \mid \in$ 2 endpoints { edges { node { name ipAddress os {

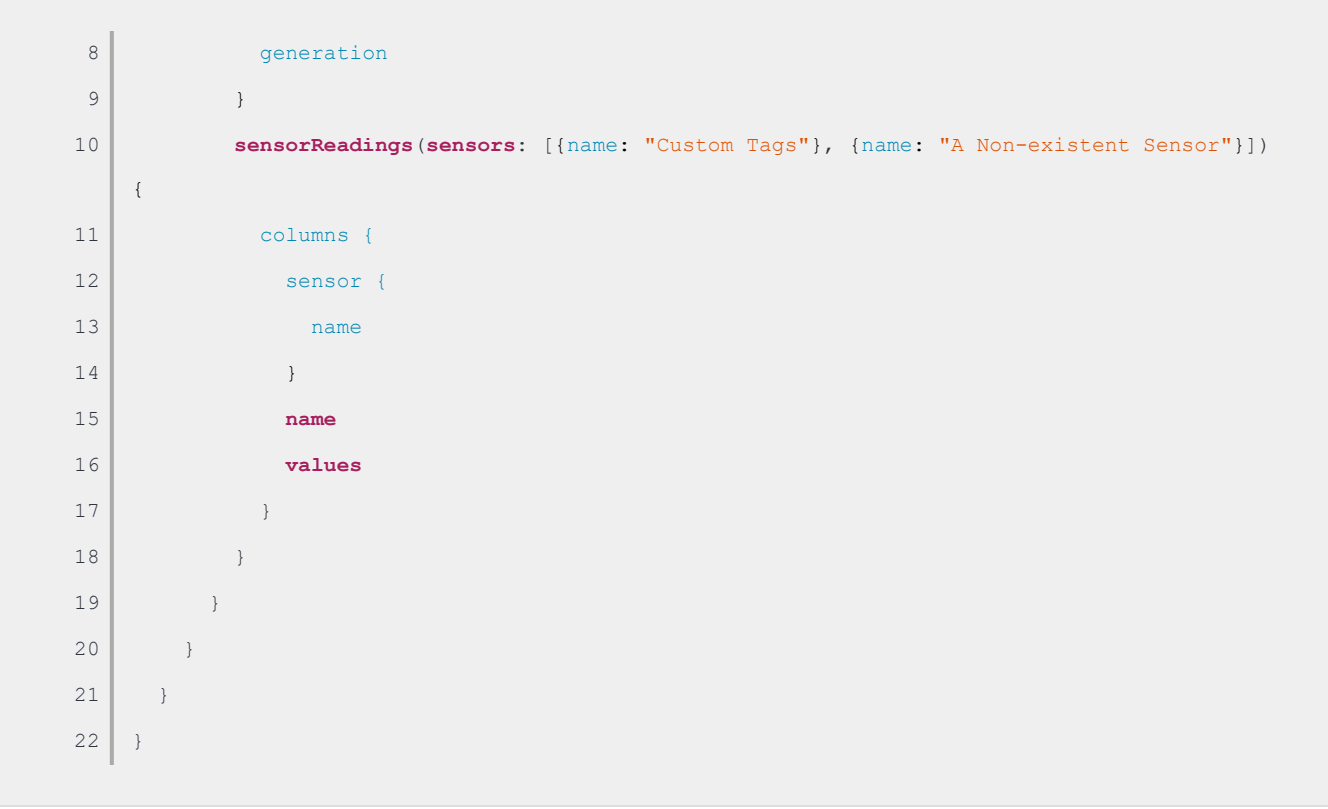

The response includes the error from A Non-Existent Sensor not being found, and all information that can otherwise be returned from the Custom Tags sensor:

```
1 {
2   "errors": [
3 \mid \qquad \qquad \{4 "message": "sensors: (1: (name: must refer to an existing sensor.).).",
5 "path": [
6 "endpoints"
7       ],
8 "extensions": {
9 "argumentErrors": [
10 {
11 "code": "validation exists",
12 "context": {
13 "source": "tds"
14,
```

```
15             "message": "must refer to an existing sensor",
16             "path": [
17               "sensors",
18 1,
19               "name"
20 \vert \vert21 }
22   1,
23         "fieldPath": [
24           "edges",
25           "node",
26           "sensorReadings"
27         ]
28 }
29 }
30 ],
31   "data": {
32     "endpoints": {
33 "edges": [
34 {
35 "node": {
36 "name": "example-host",
37 | "ipAddress": "192.0.2.10",
38 "os": {
39 "generation": "Windows 10"
40 },
41             "sensorReadings": {
42               "columns": [
43 {
44 "sensor": {
45 "name": "Custom Tags"
46 },
47                   "name": "Custom Tags",
48                   "values": [
```
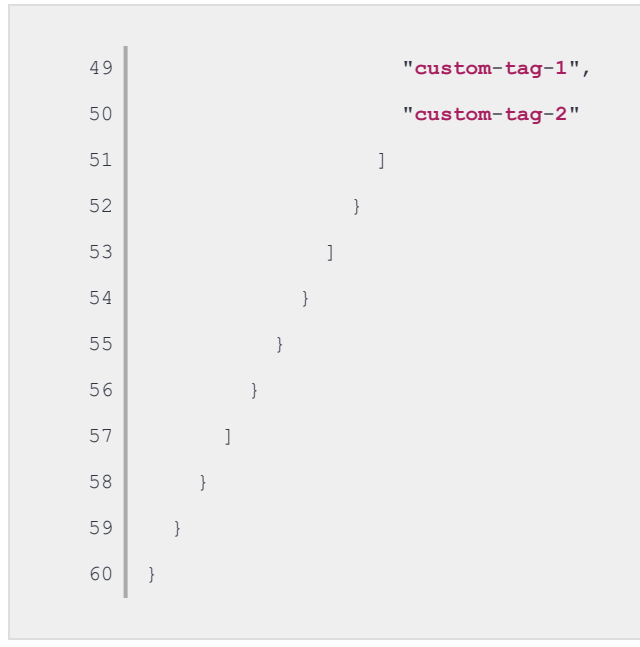

 $\mathbf{a}$ Similar to lists in the fieldPath referring to offsets in lists, if an error occurs on an item in a list, the error message might refer to the list offset instead of the field name. In the above response, the message refers to item 1 in the list; because list numbering starts at 0, this points to the second sensor (A Non-existent Sensor).

### <span id="page-34-0"></span>Error codes

**NOTE** 

General error codes include:

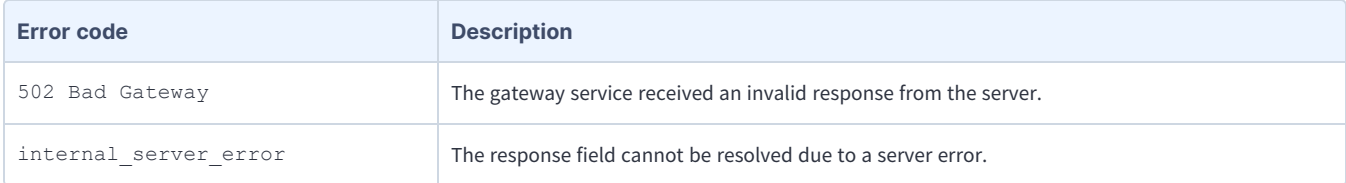

#### Syntax error codes include:

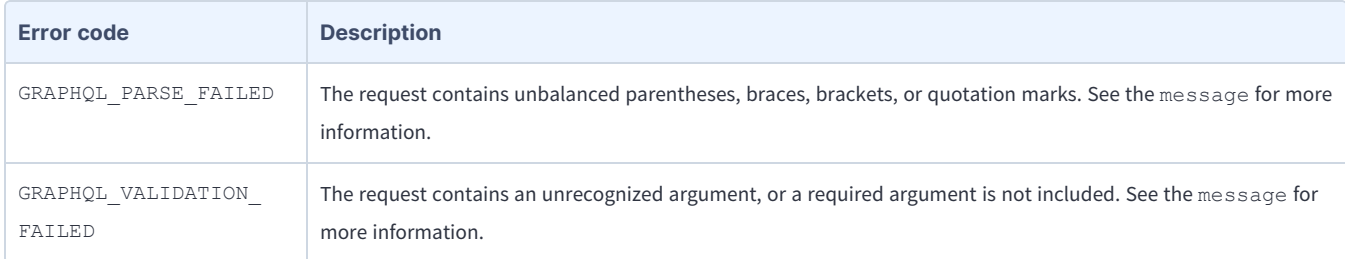

Structural error codes include:

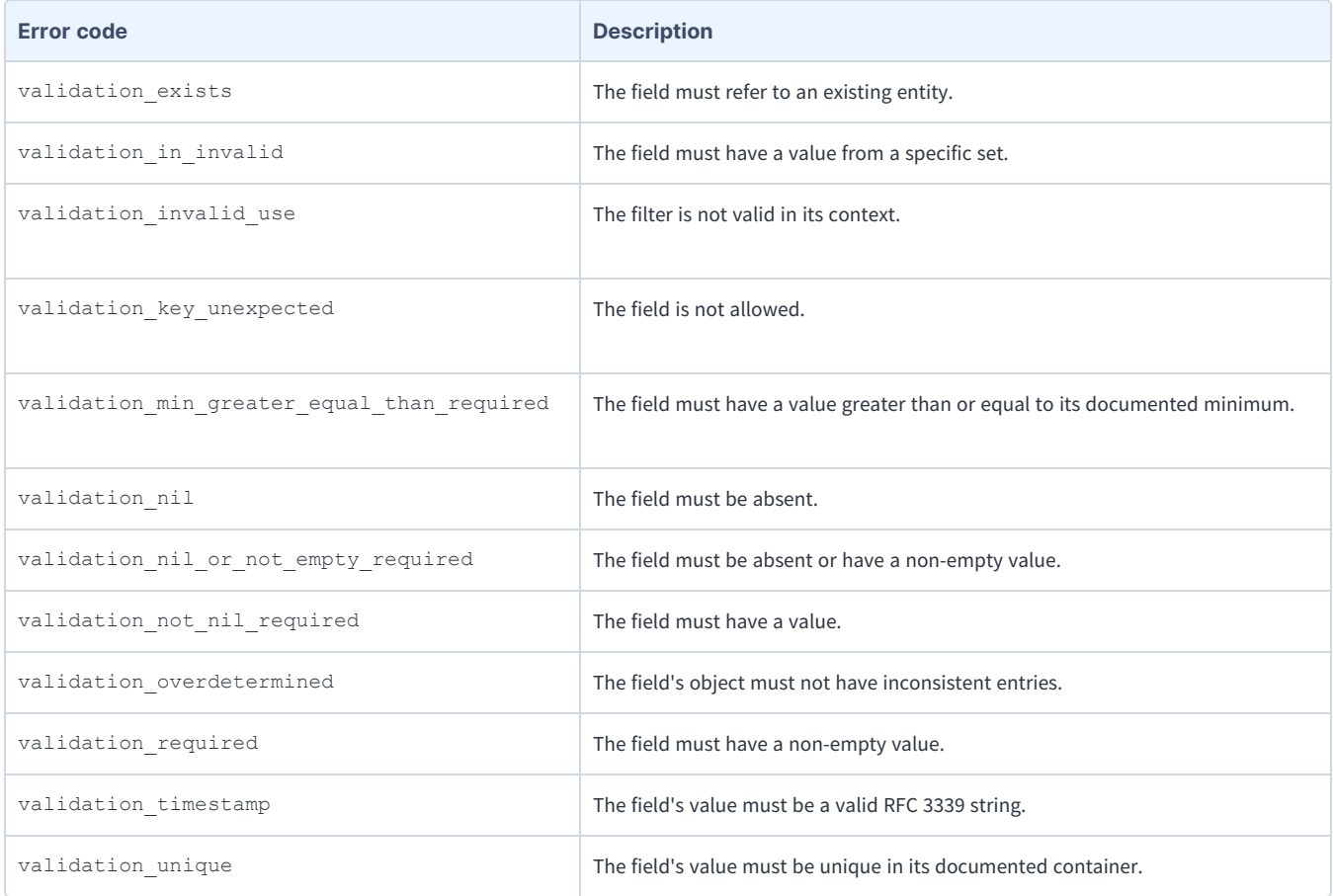

## <span id="page-35-0"></span>**Uninstall API Gateway**

If you need to uninstall API Gateway, perform the following steps.

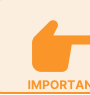

Consult with Tanium Support before you uninstall or reinstall API Gateway.

- 1. Sign in to the Tanium Console as a user with the Administrator role.
- 2. From the Main menu, go to **Administration > Configuration > Solutions**.
- 3. In the **Content** section, select the **API Gateway** row and click **Uninstall**.
- 4. Review the summary and click **Yes** to proceed with the uninstallation.
- 5. When prompted to confirm, enter your password.

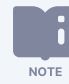

The uninstall does not remove the API Gateway log from the Tanium Module Server. To remove the log after the uninstall completes, manually delete the \Program Files\Tanium\Tanium Module Server\services\gateway-files\ directory.
# **Contact Tanium Support**

To contact Tanium Support for help, sign in to [https://support.tanium.com.](https://support.tanium.com/)

# Reference: Filter syntax

# **Endpoint query filter syntax**

Filter endpoint query requests using the following filter syntax.

#### General Fields

You can filter on field values. Unless otherwise specified, define a filter object using the syntax:

```
{path: "field-path", value: "field-value"}
```
Use dot notation for sub-fields not at the root level.

For example, the following request filters and returns only endpoints whose primary user email address is user@example.com:

```
1 \mid \in \{2   endpoints(filter: {path: "primaryUser.email", value: "user@example.com"}) {
3 edges {
 4       node {
5 id6         primaryUser {
7 email
8 }
 9       }
10     }
1112 }
```
#### Computer group membership

You can filter on membership in named computer groups. Define a filter object using the syntax:

{memberOf: {name: "*computer-group-name*"}}

For example, the following request filters and returns only endpoints that are members of the All Linux computer group:

```
1 \mid \in \{2   endpoints(filter: {memberOf: {name: "All Linux"}}) {
3 edges {
4       node {
5 id6 }
7 }
8 }
9 \mid \}
```
## Sensors

Endpoint queries can filter on readings of arbitrary named sensors. Define a filter object using the syntax:

{sensor: {name: "*sensor-name*", value: "*filter-value*"}}

For example, the following request filters based on the Total Memory sensor returning a value of 16384 MB for endpoints, and returns only those endpoints:

```
1 {
2   endpoints(filter: {sensor: {name: "Total Memory"}, value: "16384 MB"}) {
3 edges {
4       node {
5 id6 }
7 }
8 }
9 \mid }
```
## Parameterized sensors

You can also filter on parameterized sensors. Define a filter object using the syntax:

```
{sensor:
 {name: "sensor-name",
   params:[  
   {name: "parameter-1-name", value: "parameter-1-value"},
```

```
{name: "parameter-2-name", value: "parameter-2-value"},
    {name: "parameter-n-name", value: "parameter-n-value"}
   ]
},
   value: "filter-value"
}
```
Add a params name/value object for every parameter.

For example, the following request filters based on the Custom Tag Exists sensor, returning endpoints tagged with the custom tag the-tag, and returns only those endpoints:

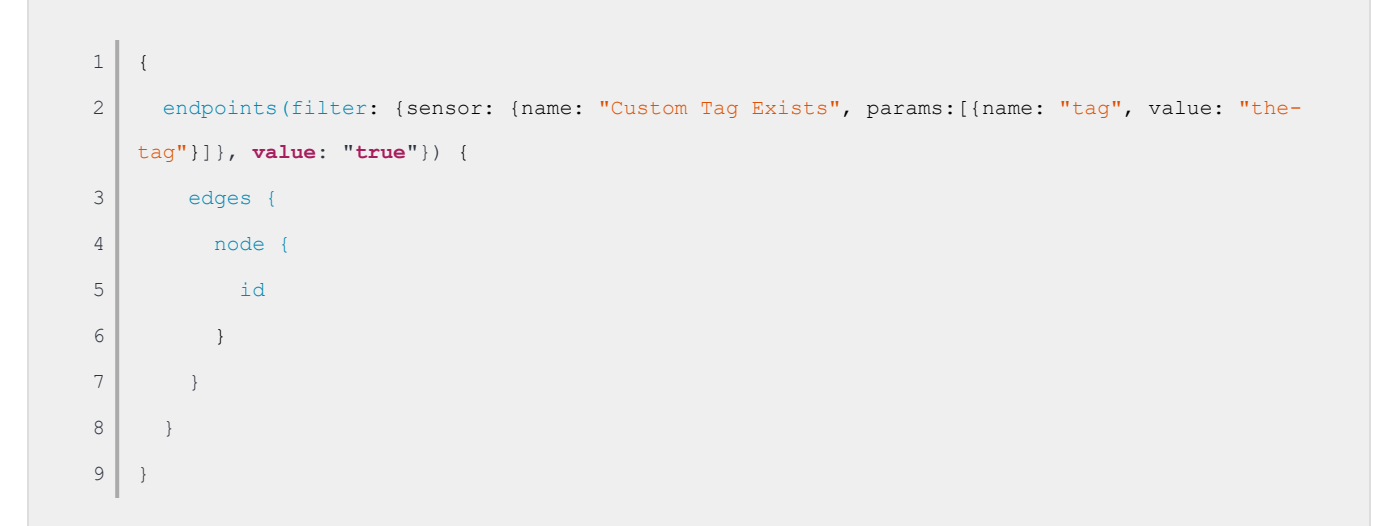

#### Multi-column sensors

You can filter multi-column sensors by specifying the column name. Define a filter object using the syntax:

```
{sensor: {  
   name: "sensor-name",
   column: "sensor-column-name"},
   value: "filter-value"}
}
```
For example, the following request filters based on the CPU Details sensor returning endpoints with an Intel CPU, and returns only those endpoints:

```
1 \mid \in \{2   endpoints(filter: {sensor: {name: "CPU Details", column: "CPU"}, value: "Intel"}) {
```

```
3 edges {
4       node {
5 id6 }
\overline{\phantom{a}}8 }
9 \mid \}
```
If you want to select across multiple columns of each row of a multi-column sensor, define a filter.filters list, then define a list element for each column filter, using the following syntax:

```
filters: [  
  {sensor: {column: "column-1-name"}, value: "column-1-value"},
  {sensor: {column: "column-2-name"}, value: "column-2-value"},
  {sensor: {column: "column-n-name"}, value: "column-n-value"}
]
```
You can only use a single level of child filters, and can only use the default EQ operator.

For example, the following request filters based on the CPU Details sensor returning endpoints with 4 total cores and an Intel CPU, and returns only those endpoints:

```
1 {
2   endpoints (filter: {
3     sensor: {name: "CPU Details"},
4 filters: [
5 {sensor: {column: "Total Cores"}, value: "4"},
 6 {sensor: {column: "CPU"}, value: "Intel"}
7     ]
8   }) {
9     edges {
10       node {
11 id
12 }
13 }
14 }
15 }
```
In this form, the sensor is identified in the top filter and the columns are identified in the child filters. You can only use a single level of child filters, and can only use the default EQ operator.

#### Sensor readings

After you filter endpoints, you can filter your results to return data from additional sensors. As a child of the node object, define the sensor reading filter using the following syntax:

```
sensorReadings
  (sensors: [{name: "sensor-name"}]) { 
        columns {  
       column-1
       column-2
       column-n
        }
```
For example, the following request first filters endpoints and only returns endpoints with Firefox as an installed application, then for each endpoint, returns the results of the Is Linux sensor:

```
1 \mid \in \{2 endpoints (
3     filter: {sensor: {name: "Installed Applications" column:"Name"}, op: CONTAINS, value:
   "firefox"}
4 \mid ) {
5 edges {
6       node {
7         name
8         ipAddress
9 SensorReadings(sensors: [{name: "Is Linux"}]) {
10           columns {
11 Sensor {name}
12 name
13 values
14 \vert15 }
16 }
17 }
18 }
19 }
```
# Reference: API Gateway examples

Use the following query examples to learn about the functionality and syntax of queries and mutations in API Gateway.

- **•** General [examples](#page-42-0) on page 43
- Action [examples](#page-67-0) on page 68
- Deploy [examples](#page-70-0) on page 71
- Direct Connect [examples](#page-80-0) on page 81

## <span id="page-42-0"></span>**General examples**

The following queries retrieve data from the endpoints in your environment.

## Get server time

The following query retrieves the local time from the Tanium Server.

 $1 \mid \in$ 2 now  $3 \mid$  }

Example response:

```
1 \mid \in \{2 "data": {
3 "now": "2021-11-08T19:22:03Z"
4 \mid \cdot \cdot \cdot \rangle5 }
```
## Get endpoints

The following query retrieves known endpoints from the Tanium Server.

 $1 \mid \in \{$ 2 endpoints(source: {ts: {expectedCount: 1, stableWaitTime: 10}}) {

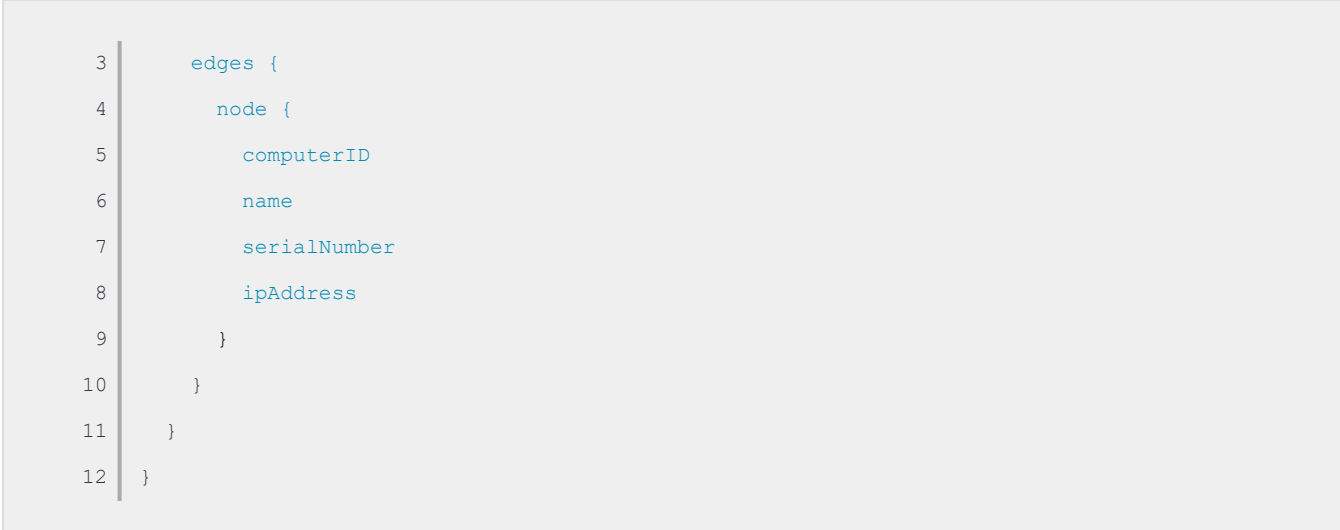

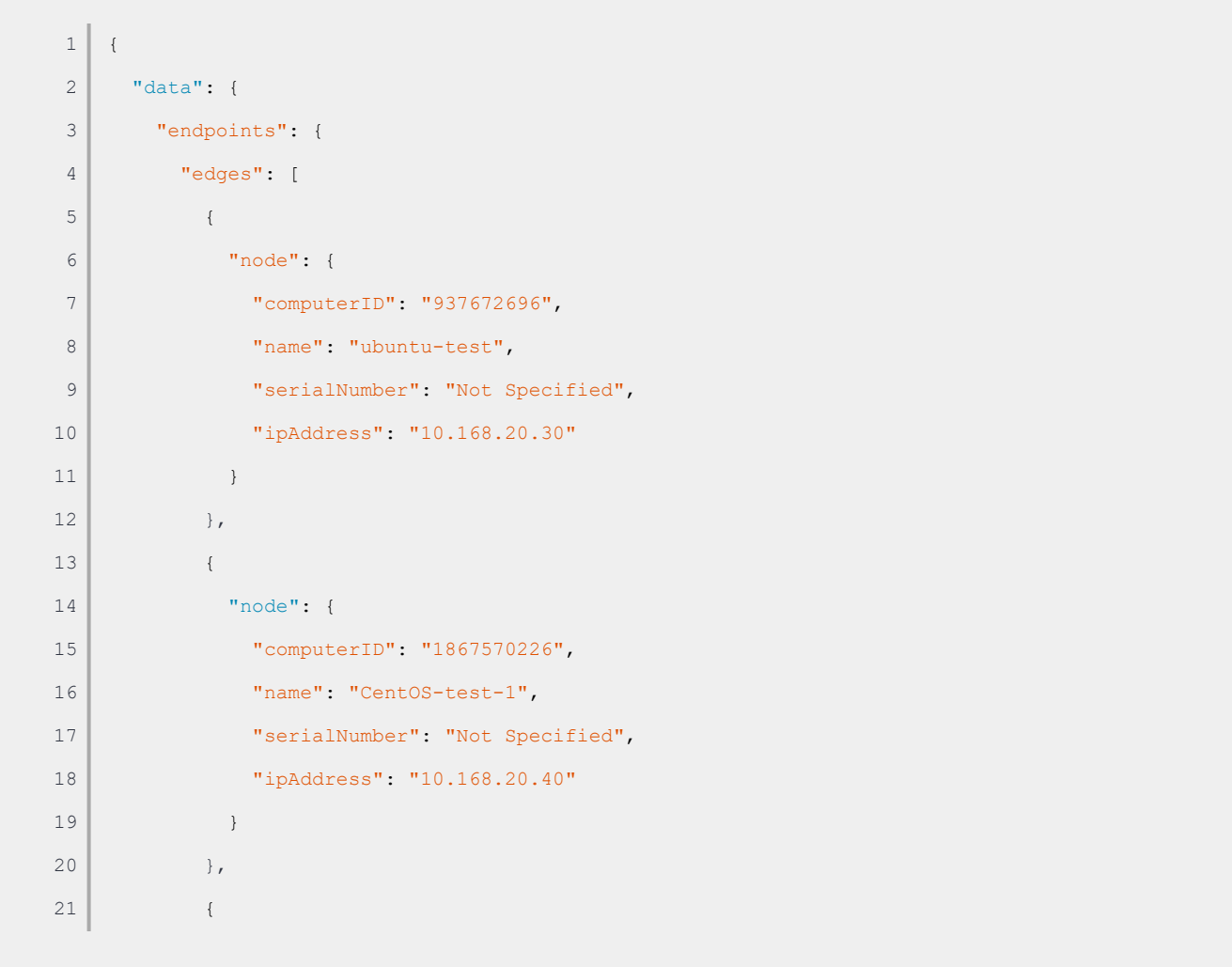

```
22           "node": {
23 "computerID": "2711217959",
24 "name": "CentOS-test-2",
25 "serialNumber": "Not Specified",
26 "ipAddress": "10.168.20.50"
27 }
28         }
29       ]
30 }
31 }
32 }
```
## Get endpoints IDs from Tanium Data Service

The following query retrieves all endpoint IDs from Tanium Data Service.

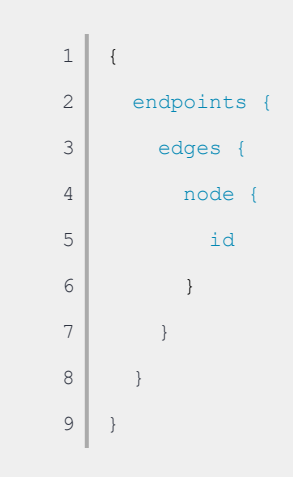

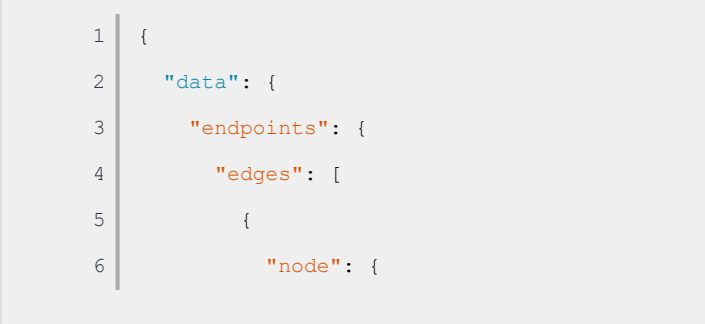

```
7 "id": "12345"
8 }
9 },
10 {
11           "node": {
12 "id": "54321"
13 }
14 },
15 {
16           "node": {
17 "id": "21212"
18 }
19 }
20 ]
21 }
22 }
23 }
```
## Get endpoints using aliases

The following query retrieves known endpoints using aliases to rename the information returned and prevent data collision due to overlapping field names. The tds alias retrieves the id and name of known endpoints from Tanium Data Service. The ts alias retrieves the IPv6 address value of known endpoints from the Tanium Server and the sensor name.

```
1 {
2   tds:endpoints {
3 edges {
4 | node {
5 id
6 \mid name
7 }
8 }
9 \mid \qquad \}10 ts:endpoints(source: {ts: {stableWaitTime: 10}}) {
```

```
11 edges {
12       node {
13         sensorReadings(sensors: [{name: "IPv6 Address"}]) {
14           columns {
15             name
16 values
17 }
18         }
19 }
20 }
21 }
22 }
```

```
1 {
2 "data": {
3 "tds": {
4 "edges": [
5 {
6 "node": {
7 "id": "12345",
8 "name": "example-name"
9 }
10         },
11 {
12           "node": {
13 "id": "54321",
14 "name": "example-name-2"
15 }
16         }
17 ]
18 },
19     "ts": {
```

```
20       "edges": [
21 {
22 "node": {
23 "sensorReadings": {
24 "columns": [
25 \left\{ \begin{array}{ccc} \end{array} \right.26 "name": "IPv6 Address",
27 "values": [
28 "2001:db8::3"
29 \vert30 }
31 ]32             }
33 }
34 },
35 {
36           "node": {
37 "sensorReadings": {
38 "columns": [
39 {
40 | The manner: "IPv6 Address",
41 "values": [
42 "2001:db8::2"
43                   ]
44 }
45               ]
46             }
47           }
48         }
49       ]
50 }
51 }
52 }
```
## Get endpoints using multiple sensors

The following query retrieves known endpoints using multiple sensors. The request specifies the sensor name as one of the fields returned in the request, to identify the sensor that reported the information.

```
1 {
2 endpoints {
3 edges {
4       node {
5         computerID
6         sensorReadings(sensors: [{name:"Installed Applications"},{name:"Running
   Applications"}]) {
7           columns {
8             name
9 values
10 Sensor {name}
11 \vert12 }
13 }
14 }
15 }
16 }
```

```
1 \mid \in \{2 "data": {
3 "endpoints": {
4 "edges": [
5 {
6 "node": {
7 "computerID": "987654321",
8 "sensorReadings": {
9 "columns": [
10 {
11 "name": "Name",
```
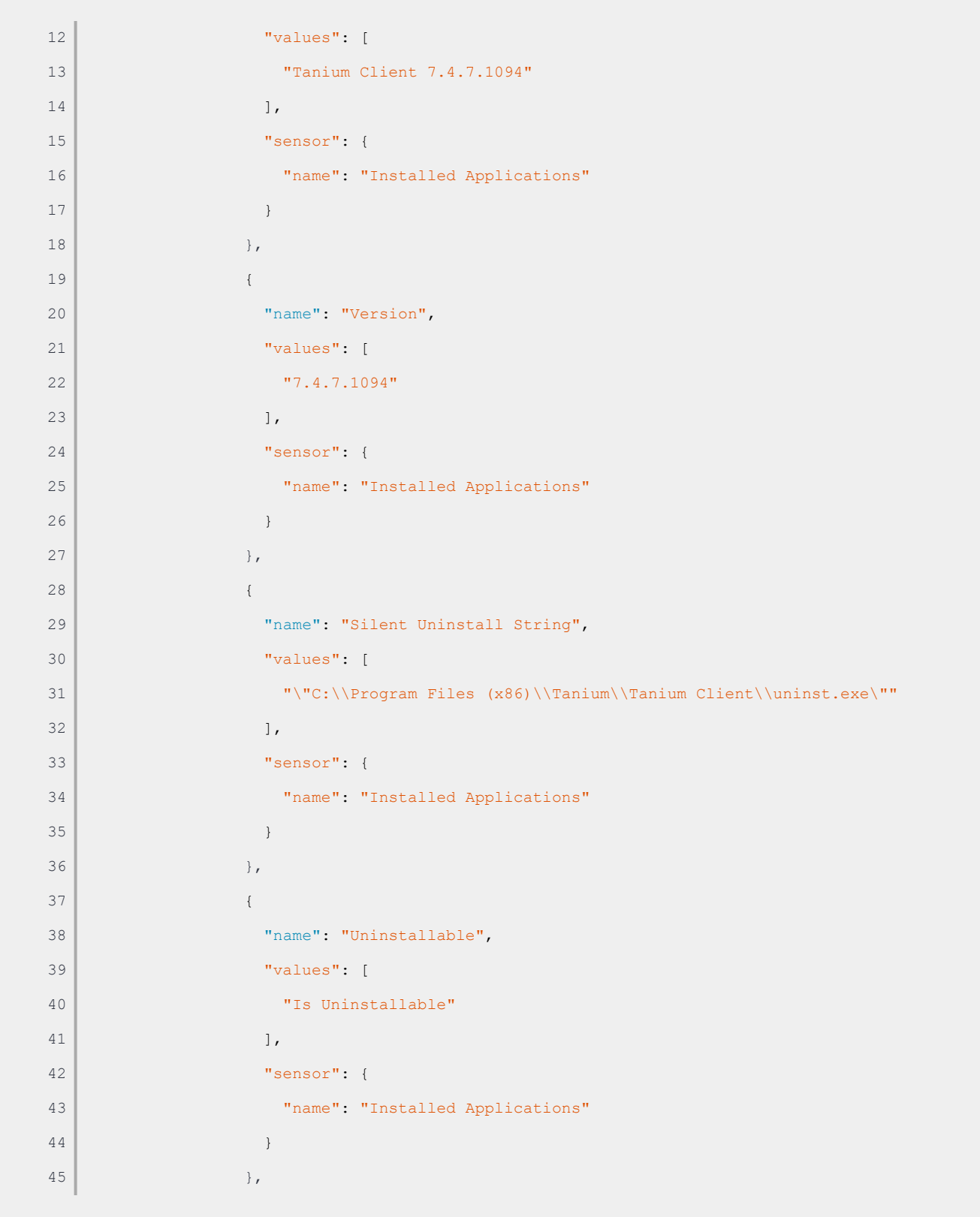

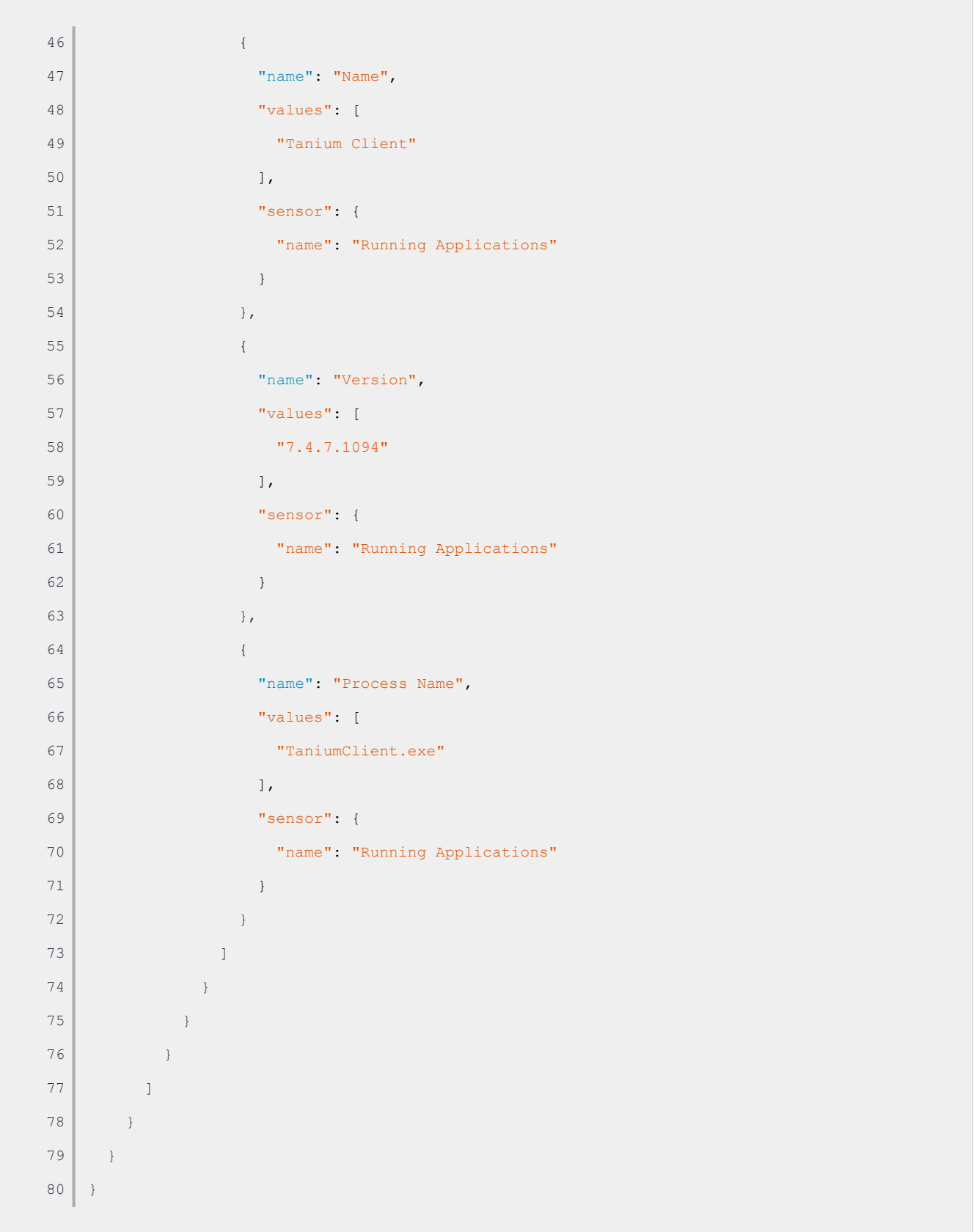

## Get rich endpoint data

The following query demonstrates using nested fields to retrieve categorized endpoint data.

 $\ddot{\phantom{a}}$ **NOTE** 

The first:2 argument retrieves two records; set this value higher to retrieve more records at a time. For more information on pagination arguments, see [Pagination](#page-11-0) on page 12.

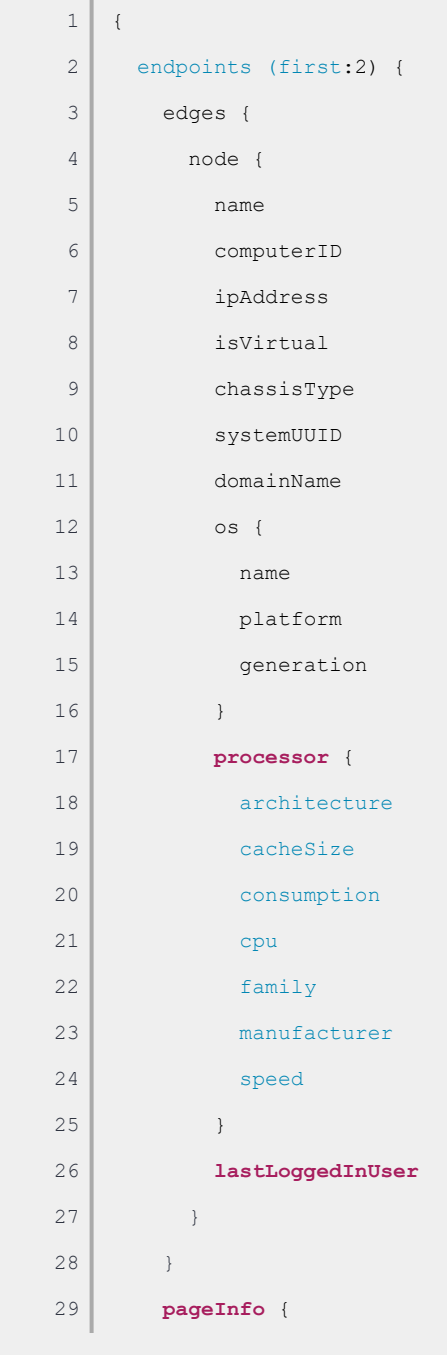

```
30       startCursor
31 endCursor
32       hasNextPage
33 }
34 \mid \cdot \cdot \cdot \}35 }
```
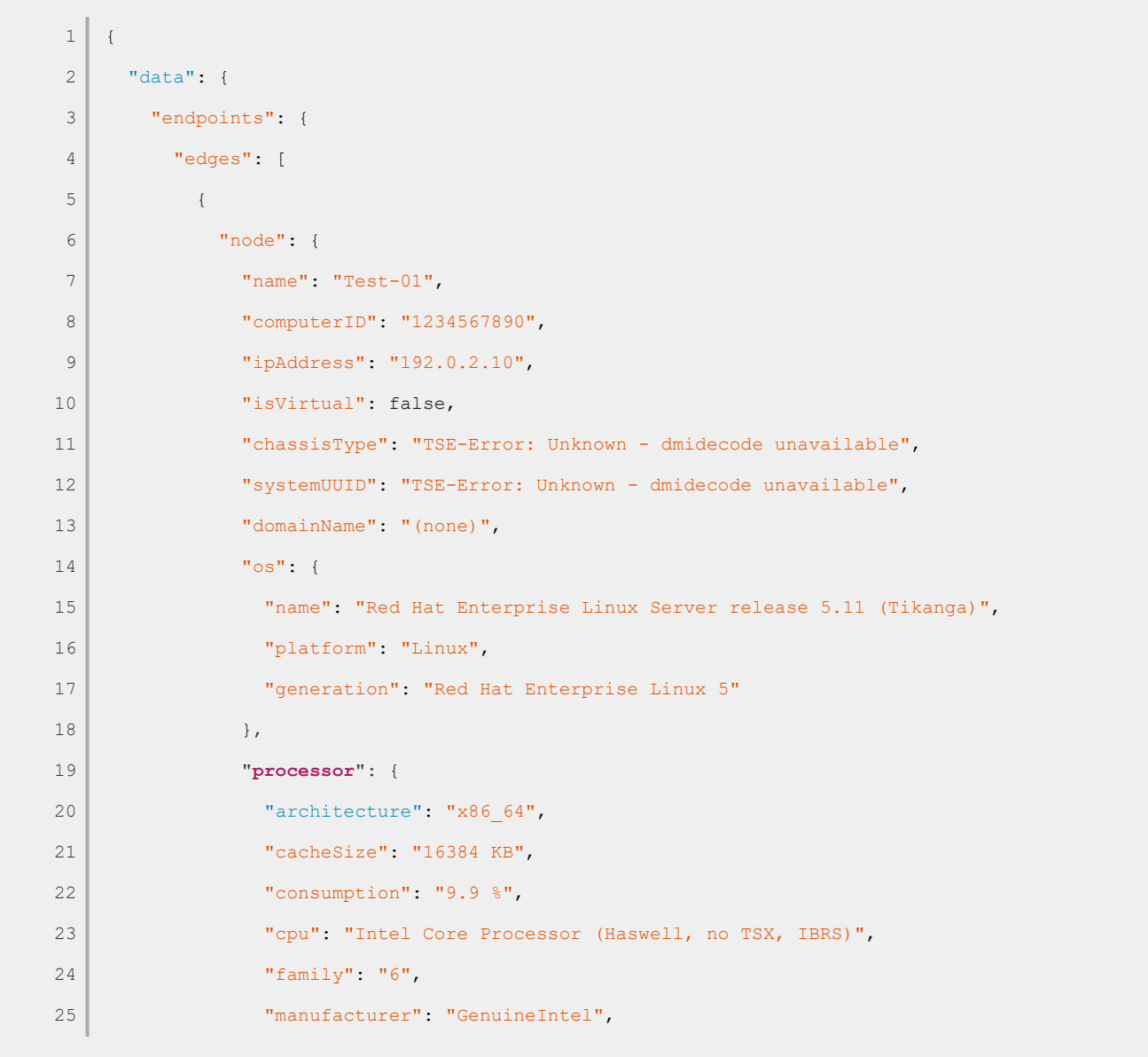

```
26 "speed": "2600 Mhz"
27 },
28             "lastLoggedInUser": "reboot"
29 }
30 },
31 \left\{ \begin{array}{ccc} \end{array} \right\}32           "node": {
33 "name": "Test-02",
34 "computerID": "3216549870",
35 "ipAddress": "192.0.2.20",
36 "isVirtual": true,
37 "chassisType": "Virtual",
38 "systemUUID": "[no results]",
39 "domainName": "(none)",
40 "os": {
41 "name": "CentOS Linux release 8.4.2105",
42 "platform": "Linux",
43 "generation": "CentOS 8"
44 },
45             "processor": {
46               "architecture": "x86_64",
47 | CacheSize": "35840 KB",
48 "consumption": "18.6 %",
49 "cpu": "Intel(R) Xeon(R) CPU E5-2680 v4 @ 2.40GHz",
50 "family": "6",
51 "manufacturer": "GenuineIntel",
52 "speed": "2400 Mhz"
53 },
54             "lastLoggedInUser": "tester-5"
55           }
56 }
57 ],
58       "pageInfo": {
59         "startCursor": "4267468:0",
```

```
60 "endCursor": "4267468:1",
61 "hasNextPage": true
62 }
63     }
64 }
65 }
```
## Get a set of endpoints

The following query retrieves a set of endpoints. The query demonstrates the use of the sensorReadings field and contains a filter argument to retrieve endpoints whose names contain the letter a. The results are paginated to 3 records.

```
1 \mid \in2   endpoints(first: 3, filter: {op: MATCHES, path: "name", value: "a.*"}) {
3 edges {
4 | node {
5         name
6         ipAddress
7         sensorReadings(sensors: [{name: "EID Last Seen"}]) {
8           columns {
9             name
10 values
11 }
12 }
13 }
14 }
15 }
16 }
```

```
1 {
2   "data": {
3 "endpoints": {
```
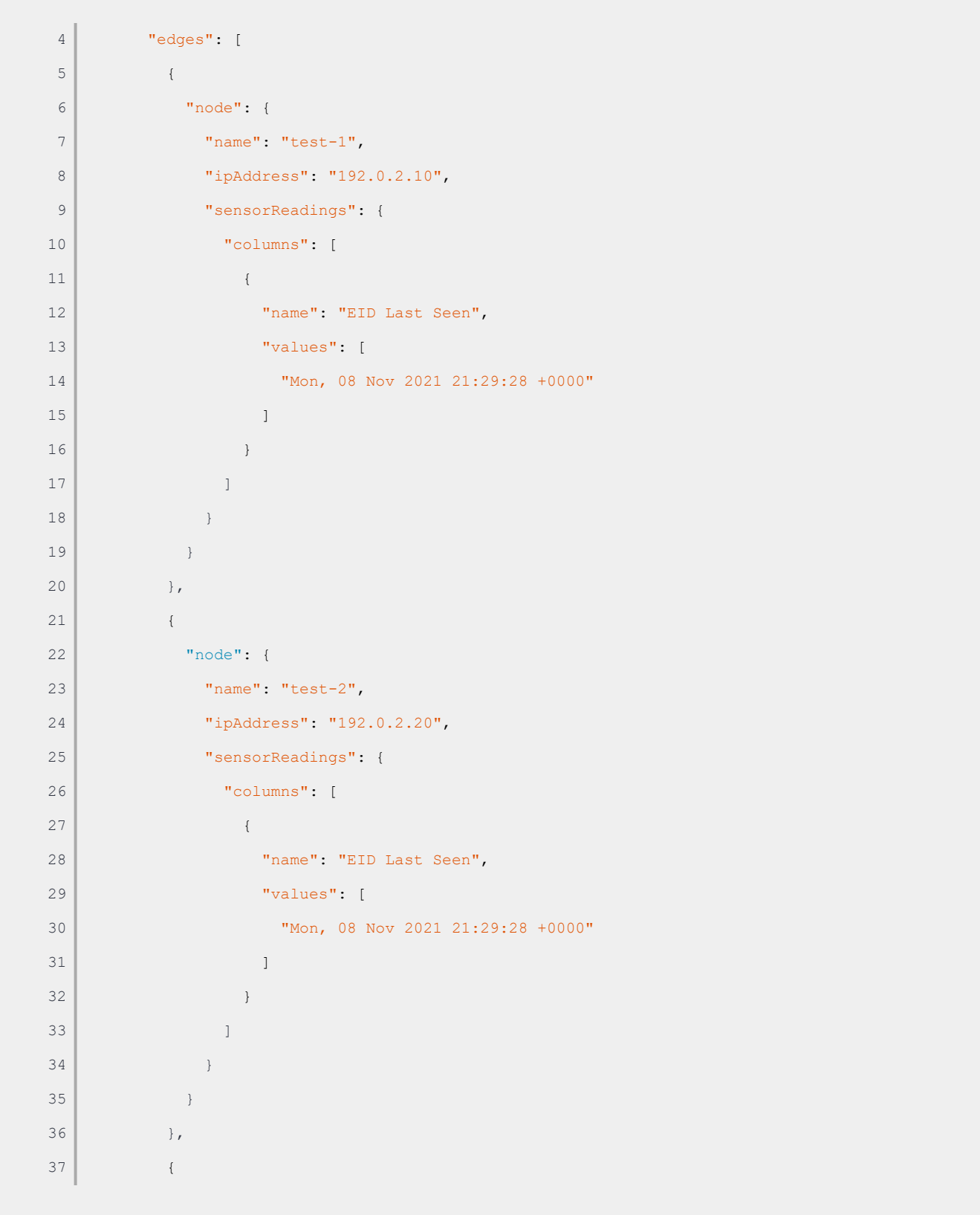

```
38 "node": {\{}39 "name": "test-3",
40 "ipAddress": "192.0.2.30",
41 "sensorReadings": {
42 "columns": [
43 {
44 "name": "EID Last Seen",
45 "values": [
46 "Mon, 08 Nov 2021 21:17:17 +0000"
47 | 1
48 }
49               ]
50             }
51 }
52 }
53 ]
54 }
55 }
56 }
```
## Unregistered sensor query

**NOTE** 

The following query retrieves the operating system platform from all endpoints.

In API Gateway, a sensor is unregistered if the sensor is not represented by a named field in the API Gateway schema. This has no correlation to registering sensors in Tanium Data Service.

```
1 {
2 endpoints {
3 edges {
4 | node {
5 id
6         name
7         sensorReadings(sensors: [{name: "OS Platform"}]) {
```

```
8           columns {
9             name
10 values
11 }
12 \hspace{1.5cm} \big\}13 }
14 }
15 }
16 }
```
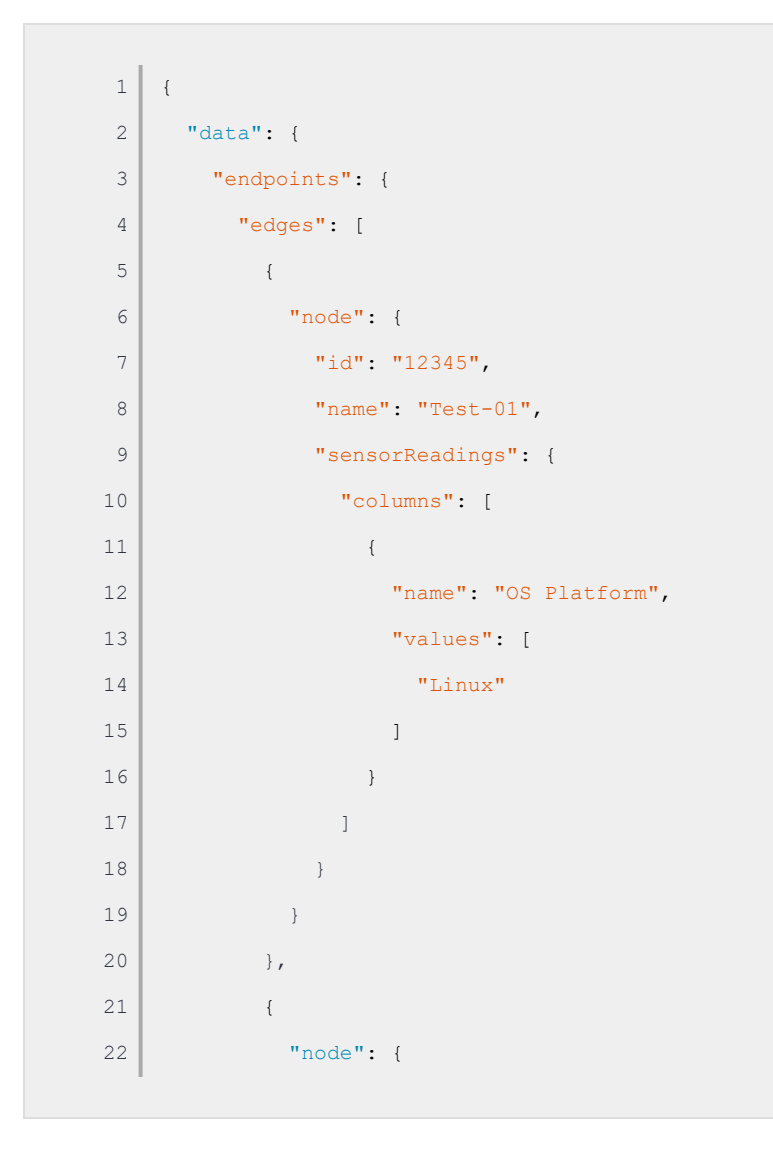

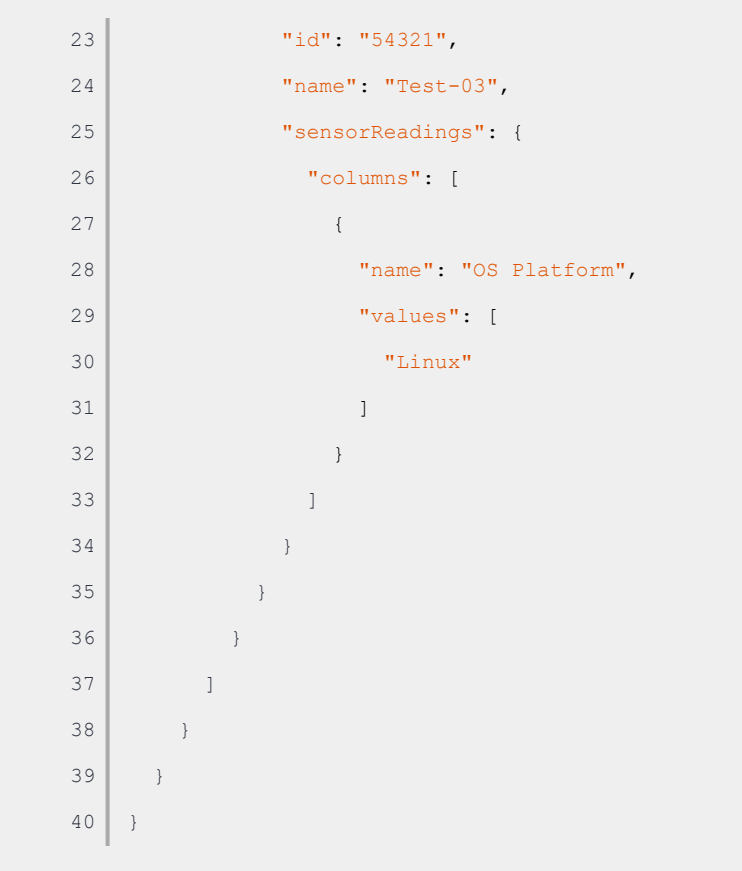

## Unregistered parameterized sensor query

Ĩ. **NOTE** 

The following query checks to see if each endpoint contains the  $C$ : \Windows\py.exe file.

In API Gateway, a sensor is unregistered if the sensor is not represented by a named field in the API Gateway schema. This has no correlation to registering sensors in Tanium Data Service.

```
1 \mid \in2   endpoints(source: {ts: {}}) {
3 edges {
4 \mid node {
5         name
6 id
7         sensorReadings(
```
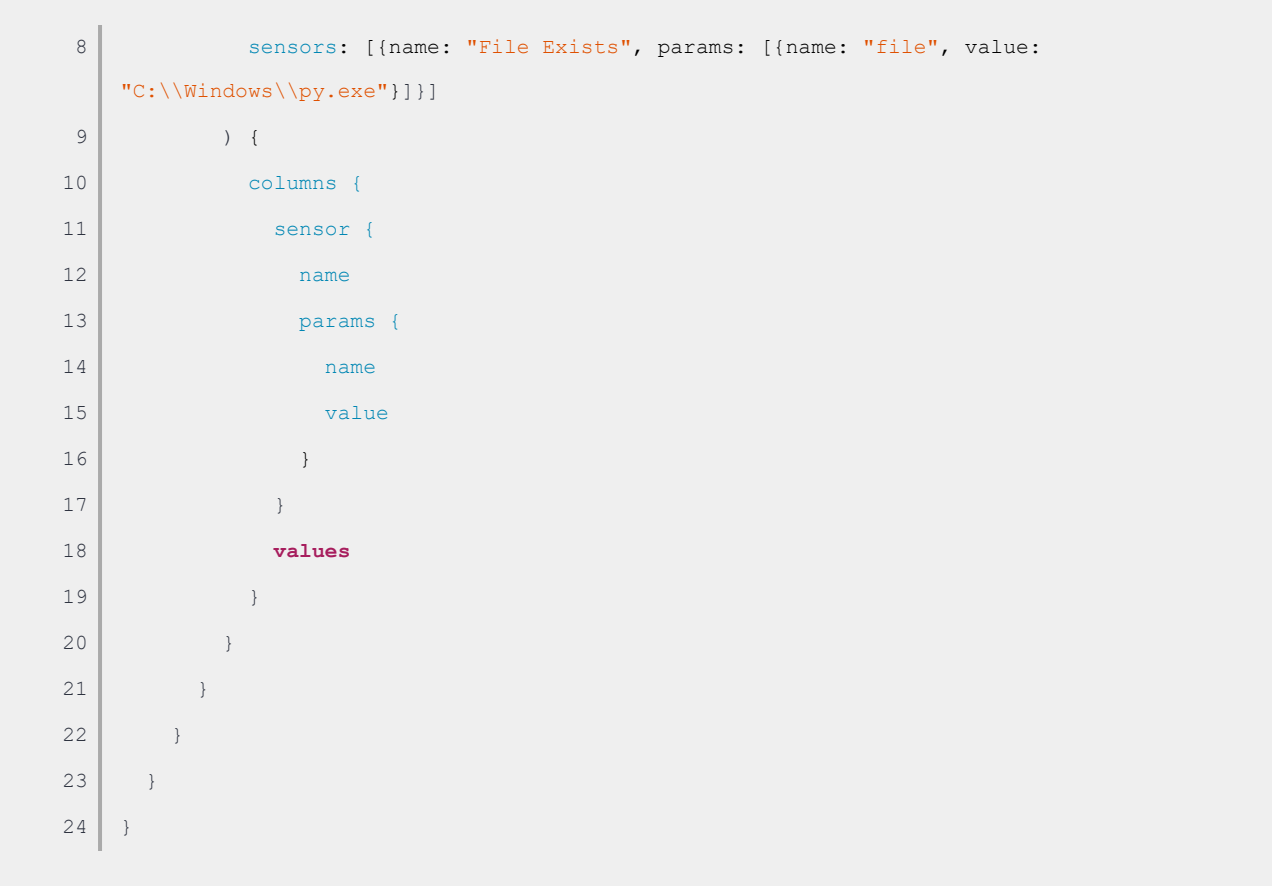

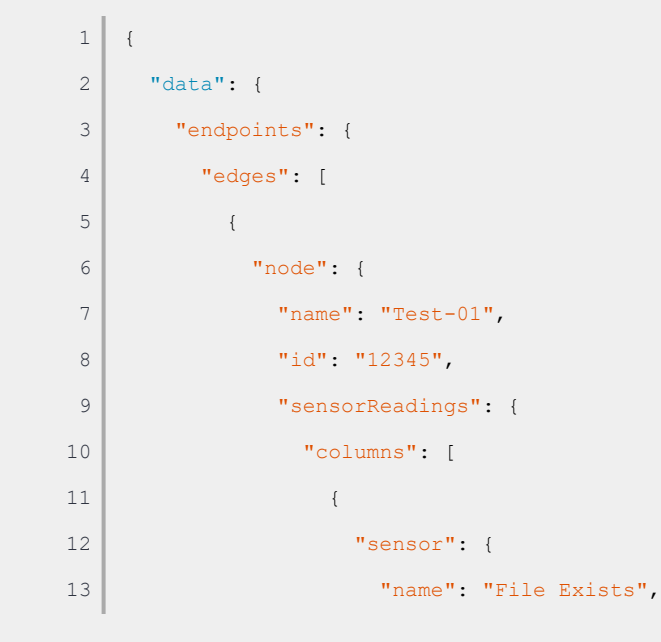

```
14 "params": [
15 \left\{16 "name": "file",
17 | walue": "C:\\Windows\\py.exe"
18 }
19 \vert20 \vert21                   "values": [
22                     "File does not exist"
23 \vert24 \vert25 \vert \vert26 }27 }
28 },
29 {
30           "node": {
31 "name": "[no results]",
32 "id": "54225",
33 "sensorReadings": {
34 "columns": [
35 \left\{ \begin{array}{ccc} \end{array} \right\}36 "sensor": {
37 "name": "File Exists",
38 "params": [
39 \left\{ \begin{array}{ccc} \end{array} \right.40 "name": "file",
41 "value": "C:\\Windows\\py.exe"
42 }
43 1
44 },
45                   "values": [
46                     "[no results]"
47 | 1
```

```
48                 }
49               ]
50             }
51 }
52 },
53 {
54           "node": {
55 "name": "[no results]",
56 "id": "65456",
57 "sensorReadings": {
58 "columns": [
59 {
60 "sensor": {
61 "name": "File Exists",
62 "params": [
63 {
64 "name": "file",
65 | value": "C:\\Windows\\py.exe"
66 }
67 \qquad \qquad68 1.1 (a) 1.1 (a) 1.1 (a) 1.1 (a) 1.1 (a) 1.1 (a) 1.1 (a) 1.1 (a) 1.1 (a) 1.1 (a) 1.1 (a) 1.1 (a) 1.1 (a) 1.1 (a) 1.1 (a) 1.1 (a) 1.1 (a) 1.1 (a) 1.1 (a) 1.1 (a) 1.1 (a) 1.1 (a) 1.1 (a) 1.1 (a) 1.1 (a) 1.1 (a) 1.1 (a) 1
69                   "values": [
70                     "[no results]"
71 1
72 }73               ]
74             }
75           }
76         }
77 ]
78 }
79   }
80 }
```
## Endpoint cursor query

The following query retrieves cursors for endpoint records. You can use these cursors to retrieve specific endpoint records on a page. For more information on cursors, see [Pagination](#page-11-0) on page 12.

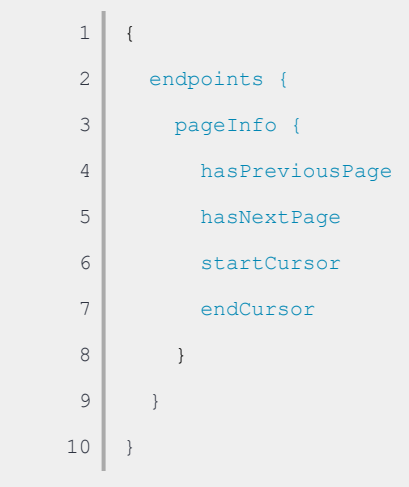

Example response:

```
1 {
2   "data": {
3 "endpoints": {
4 "pageInfo": {
5 | "hasPreviousPage": false,
6 "hasNextPage": true,
7 "startCursor": "4277520:0",
8 "endCursor": "4277520:19"
9 }
10 }
11 }
12 }
```
## Paginated query

The following query retrieves the first five endpoint records after the given cursor. For more information on cursors, see [Pagination](#page-11-0) on [page](#page-11-0) 12.

```
1 {
2   endpoints(after: "4277520:4", first: 5) {
3 edges {
4       node {
5         name
6 id
7         ipAddress
8 }
9     }
10 pageInfo {
11 hasNextPage
12 StartCursor
13 endCursor
14 }
15 }
16 }
```

```
1 {
 2 "data": {
 3 "endpoints": {
 4 "edges": [
5 \left\{ \begin{array}{ccc} \end{array} \right\}6 "node": {
 7 | "name" : "Test-06",8 "id": "6172",9 "ipAddress": "192.0.2.10"
10 }
11         },
\begin{array}{c|c|c|c|c} \hline 12 & \multicolumn{1}{c|}{\textbf{12}} \\ \hline \end{array}13           "node": {
14 " name": "Test-07",
15 "id": "87654",
```

```
16 "ipAddress": "192.0.2.20"
17 }
18 },
19 {
20           "node": {
21 "name": "Test-14",
22 "id": "43584",
23 "ipAddress": "192.0.2.30"
24 }
25 },
26 {
27           "node": {
28 "name": "Test-03",
29 "id": "37233",
30 "ipAddress": "[no results]"
31 }
32 },
33 {
34           "node": {
35 "name": "Test-55",
36 "id": "12139",
37 "ipAddress": "[no results]"
38 }
39 }
40       ],
41       "pageInfo": {
42         "hasNextPage": true,
43 "startCursor": "4277520:5",
44 "endCursor": "4277520:9"
45 }
46 }
47 | }
48 }
```
## Software characteristics query with filter

The following query retrieves endpoints that contain software installed by Deploy, where the package ID is 123.

```
1 {
 2 endpoints {
 3 edges {
 4 \mid node {
 5         ipAddress
 6         isVirtual
 7         domainName
 8         os {
 9 generation
10 }
11 lastLoggedInUser
12 deployedSoftwarePackages(
13 filter: {filters: [{op: EQ, path: "id", value: "123"}, {op: EQ, path:
   "applicability", value: "Installed"}]}
14 ) {
15           id
16 }
17 }
18 }
19 \mid \cdot \cdot \cdot \cdot20 }
```

```
1 {
2 "data": {
3 "endpoints": {
4 "edges": [
5 {
6 "node": {
7 "ipAddress": "192.0.2.10",
```

```
8 | WisVirtual": true,
 9 "domainName" : "none)"10 \overline{\phantom{0}} \overline{\phantom{0}} 
11 | The Muslim of The Meridian 11 | The Muslim of The Muslim of The Muslim of The Muslim of The Muslim of The Muslim of The Muslim of The Muslim of The Muslim of The Muslim of The Muslim of The Muslim of The Muslim of The
12, \},
13             "lastLoggedInUser": "[no results]",
14             "deployedSoftwarePackages": [
15 {
16                 "id": "123"
17 }
18 \vert\begin{array}{c|c|c|c|c} 19 & & & & \end{array}20 },
21 \vert22           "node": {
23 "ipAddress": "192.0.2.20",
24 "isVirtual": true,
25 " domainName": "(none)",
26 "os": {
27 "generation": "CentOS 7"
28 },
29             "lastLoggedInUser": "admin",
30             "deployedSoftwarePackages": [
31 {
32                 "id": "123"
33 }
34             ]
35 }36 },
37 {
38           "node": {
39 "ipAddress": "192.0.2.30",
40 "isVirtual": true,
41 "domainName": "(none)",
```

```
42 "os": {
43 "generation": "Ubuntu 20.04"
44 },
45             "lastLoggedInUser": "admin",
46             "deployedSoftwarePackages": [
47 {
48                 "id": "123"
49 }
50             ]
51 }
52 }
53 ]
54 }
55 }
56 }
```
## <span id="page-67-0"></span>**Action examples**

The following query and mutation retrieve action details and create an action.

## Create action (subset of endpoints)

The following mutation deploys an action to increase the verbosity of log levels on Debian endpoints.

```
1 mutation {
2   createAction(
3     action: {description: "Increasing log verbosity level on all debian endpoints for
   troubleshooting", target: {targetGroup: "All Debian", platforms: [Linux]},
   changeClientSetting: {name: LOG_VERBOSITY_LEVEL, value: "41"}}
4 \mid ) {
5 id
6 \mid \cdot \cdot \cdot \rangle7 }
```

```
1 \mid \in2 "data": {
3 "createAction": {
4 "id": "82"
5 }
6 | }
7 }
```
## Get action details

The following parameterized query retrieves details and any results for an action.

```
1 query ($id: ID!) {
2   lastActionDetails(id: $id) {
3 id
 4     name
5     comment
 6     expireSeconds
7     creationTime
8     startTime
9 expirationTime
10 distributeSeconds
11 status
12     stoppedFlag
13 \mid \cdot \cdot \cdot \cdot14 lastActionResults(id: $id) {
15 id
16     waiting
17 downloading
18 running
19     waitingToRetry
20 completed
21 expired
22 failed
```

```
23 pendingVerification
24 verified
25 failedVerification
26 }
27 }
28
```
Include the endpoint ID in the **QUERY VARIABLES** panel:

```
1 {
2 "id": 123233 \mid \}
```
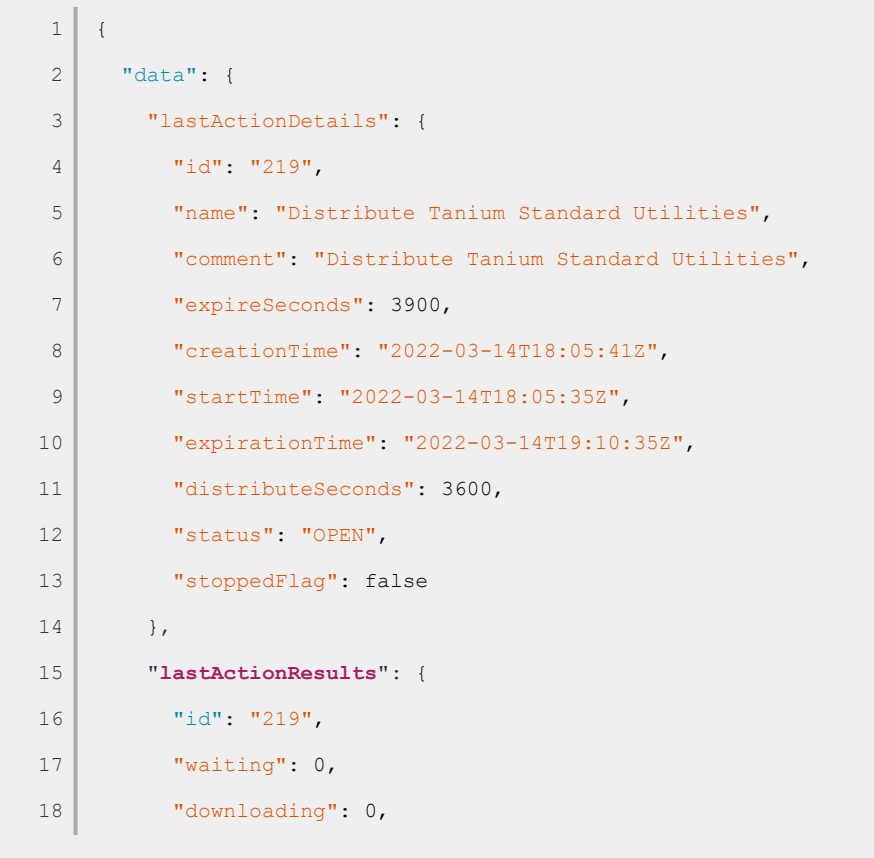

```
19 "running": 0,
20 "waitingToRetry": 0,
21 "completed": 1,
22 "expired": 0,
23 "failed": 0,
24 "pendingVerification": 0,
25 "verified": 0,
26 "failedVerification": 0
27 }
28 }
29 }
```
# <span id="page-70-0"></span>**Deploy examples**

The following queries and mutation require Deploy, retrieve information about software packages deployed in your environment, and allow you to deploy a software package to endpoints.

## Deploy a package to all endpoints

The following mutation deploys a package to All Computers.

```
1 mutation {
2    manageSoftware(
 3     operation: INSTALL
 4     softwarePackageID: 2
5     start: "2021-10-27T00:00:00Z"
 6     end: "2021-11-03T00:00:00Z"
 7     target: {targetGroup: "All Computers"}
8   ) {
9     ID
10 | name
11 }
12 }
```

```
1 \mid \in2 "data": {
3 "manageSoftware": {
4 "ID": "2",
5 "name": "Install Tanium Standard Utilities (Linux)"
6 }
7 }
8 }
```
## Get package details

The following query retrieves multiple fields for all packages.

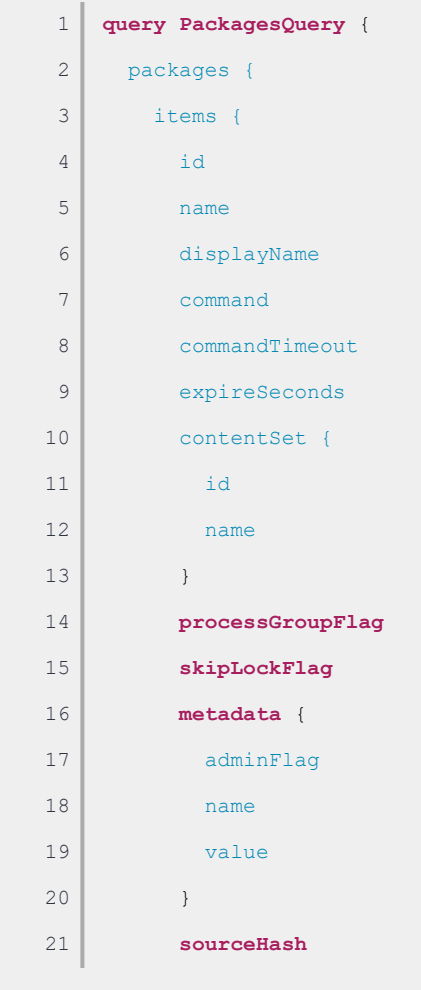
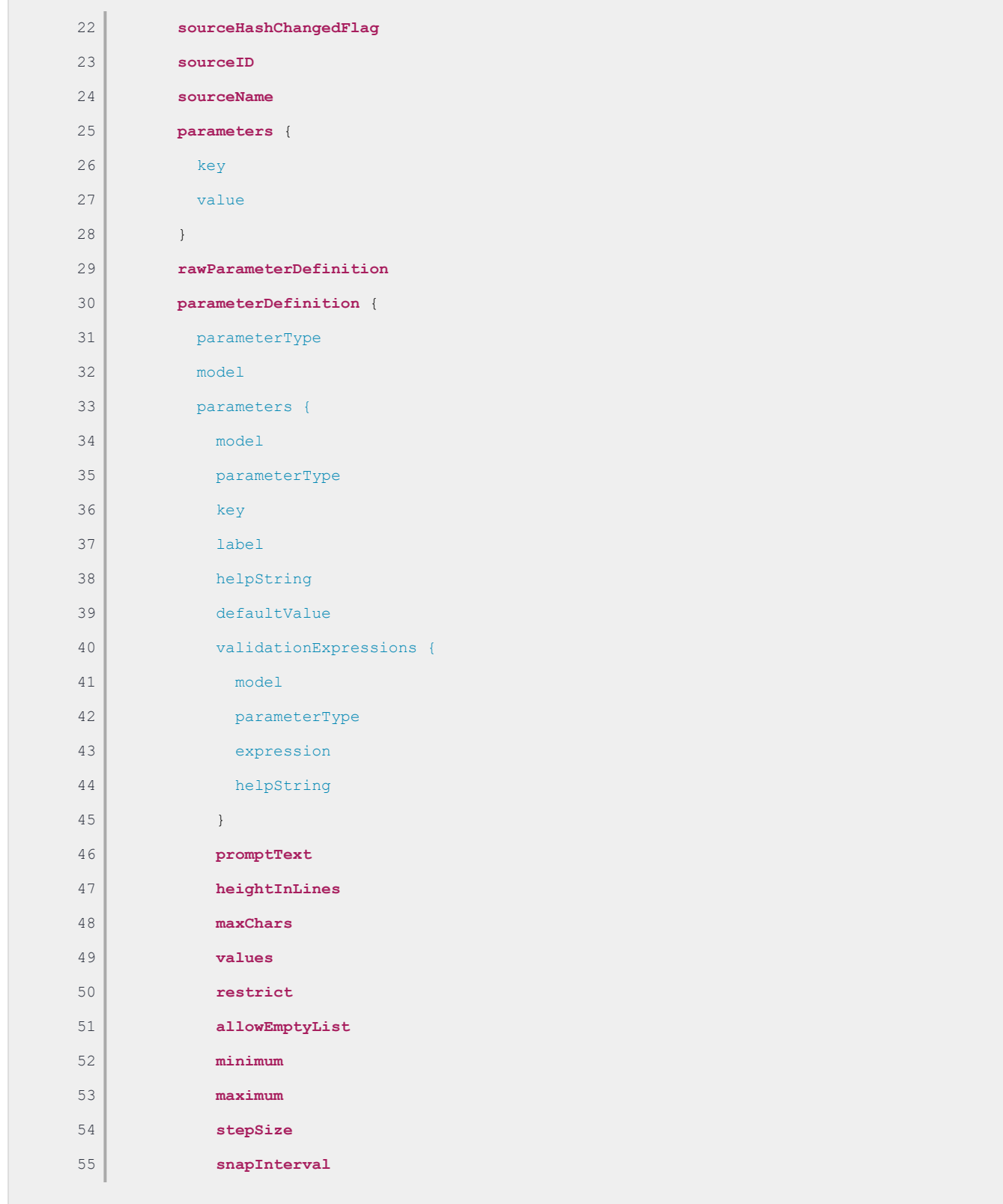

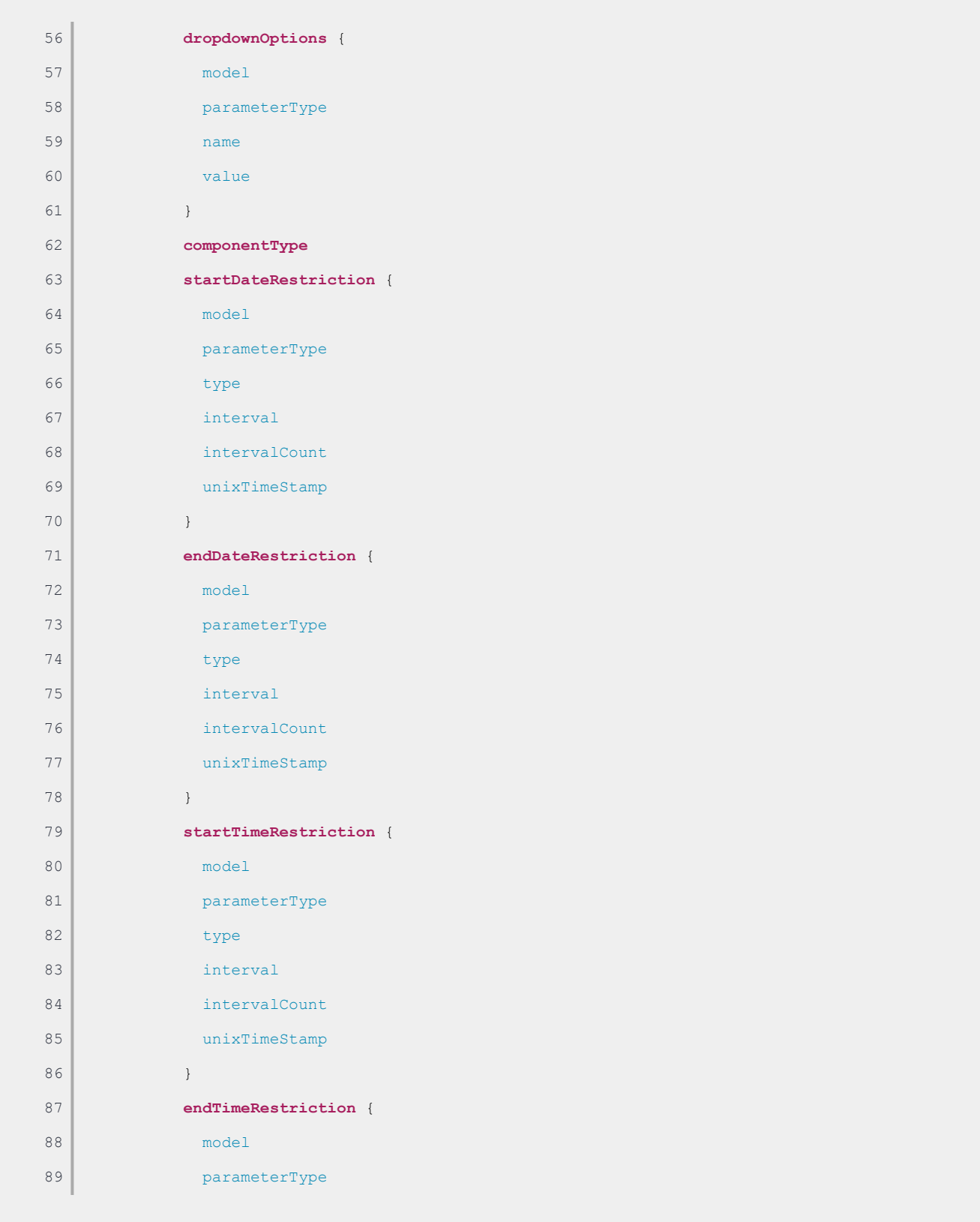

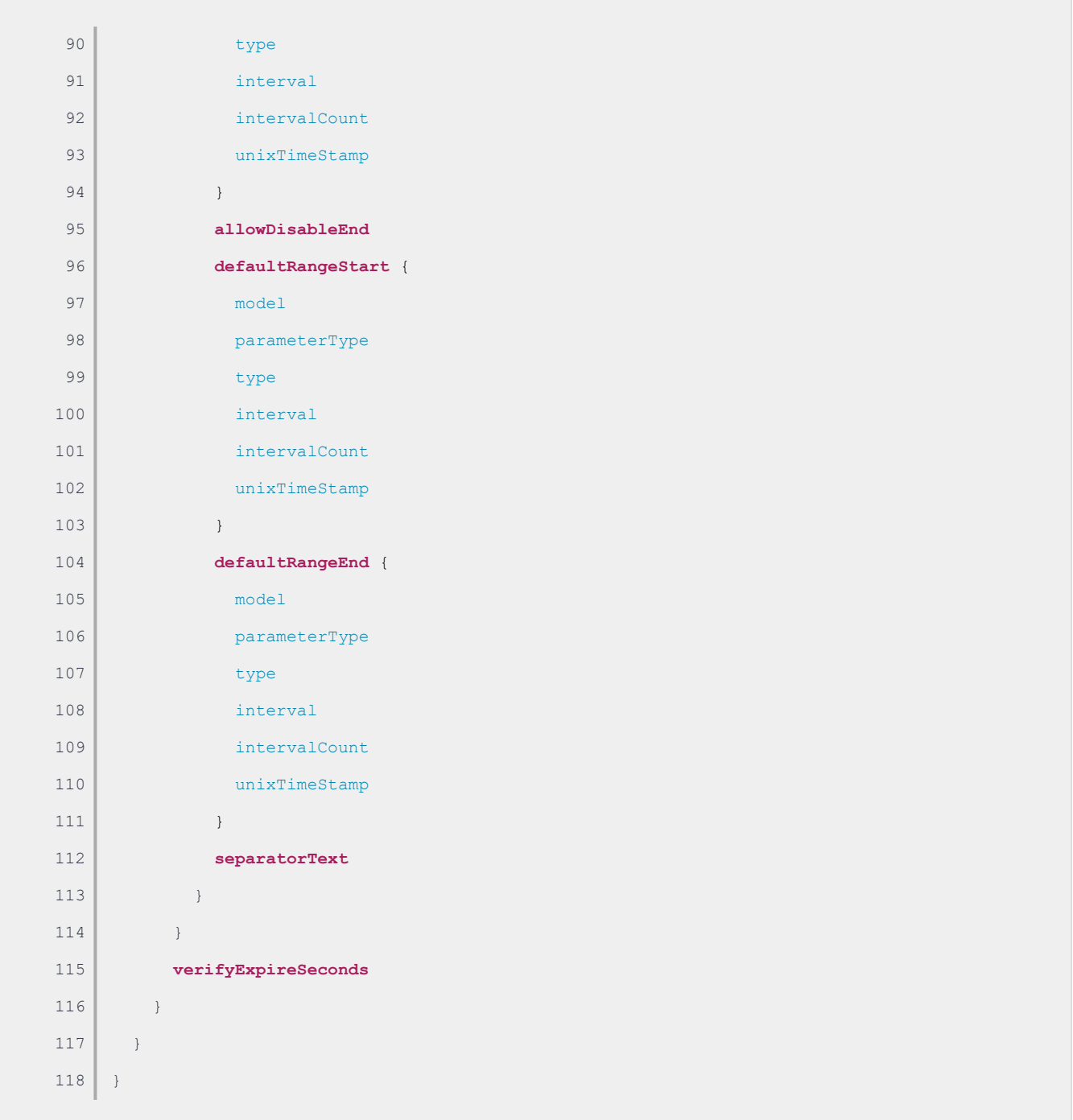

 { "data": {

```
3 "packages": {
4 "items": [
 5 {
 6 " " " " " " " " "7 "name": "Distribute Tanium Standard Utilities",
8 | "displayName": "Distribute Tanium Standard Utilities",
9 "command": "cmd.exe /c cscript.exe //E:VBScript install-standard-utils.vbs
   \"Tools\\StdUtils\"",
10 "commandTimeout": 2700,
11 | "expireSeconds": 3300,
12 "contentSet": {
13 "id": "5",
14 "name": "Client Management"
15 },
16           "processGroupFlag": true,
17           "skipLockFlag": false,
18 | "metadata": [],
19           "sourceHash":
    "60b3e906f92929da67341792db9675d5cd91686546f01b57857686c8c6d84fa8",
20           "sourceHashChangedFlag": false,
21           "sourceID": 0,
22           "sourceName": "",
23           "parameters": [],
24           "rawParameterDefinition": null,
25           "parameterDefinition": null,
26           "verifyExpireSeconds": 600
27 },
28 \left\{ \begin{array}{ccc} \end{array} \right\}29 ^{\circ} "id": "2",
30 "name": "Distribute Tanium Standard Utilities (Linux)",
31 "displayName": "Distribute Tanium Standard Utilities (Linux)",
32 "command": "/bin/bash distribute-tools.sh STRICT",
33 CommandTimeout": 120,
34 "expireSeconds": 720,
35 "contentSet": {
```

```
36 "id": "5",
37 "name": "Client Management"
38 },
39           "processGroupFlag": true,
40           "skipLockFlag": false,
41           "metadata": [],
42           "sourceHash":
    "4ed7a30a1ca6c81be5a71b892dfadcdb489122cc641fa4b644f53255134215c9",
43           "sourceHashChangedFlag": false,
44           "sourceID": 0,
45           "sourceName": "",
46           "parameters": [],
47           "rawParameterDefinition": null,
48           "parameterDefinition": null,
49           "verifyExpireSeconds": 600
50 }
51 ]
52     }
53 }
54 }
```
### Get Deploy packages

The following query retrieves all Deploy packages.

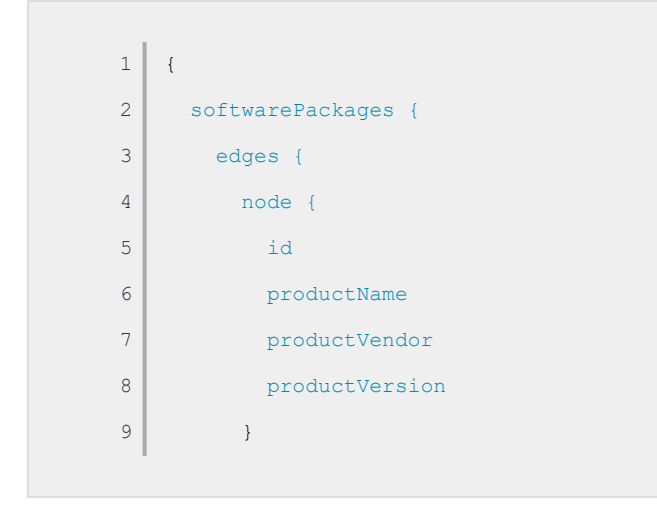

```
10 }
11 }
12 \mid \}
```
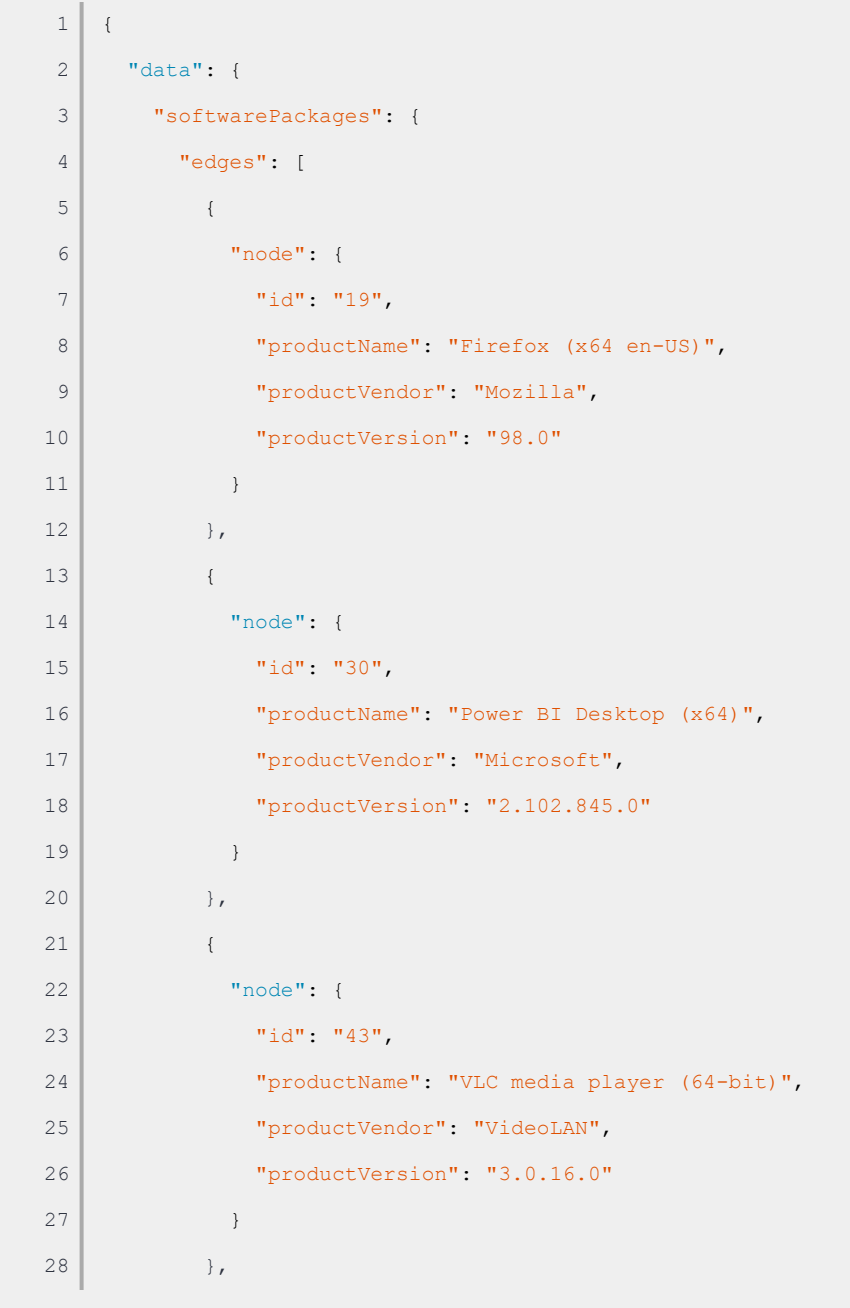

```
29 {
30           "node": {
31 "id": "46",
32 "productName": "Visual Studio Code (x64 en-us)",
33 "productVendor": "Microsoft",
34 "productVersion": "1.65.2"
35 }
36 }
37 ]
38 }
39 | }
40 }
```
## Get software deployment status

The following query retrieves the deployment status of all Deploy packages.

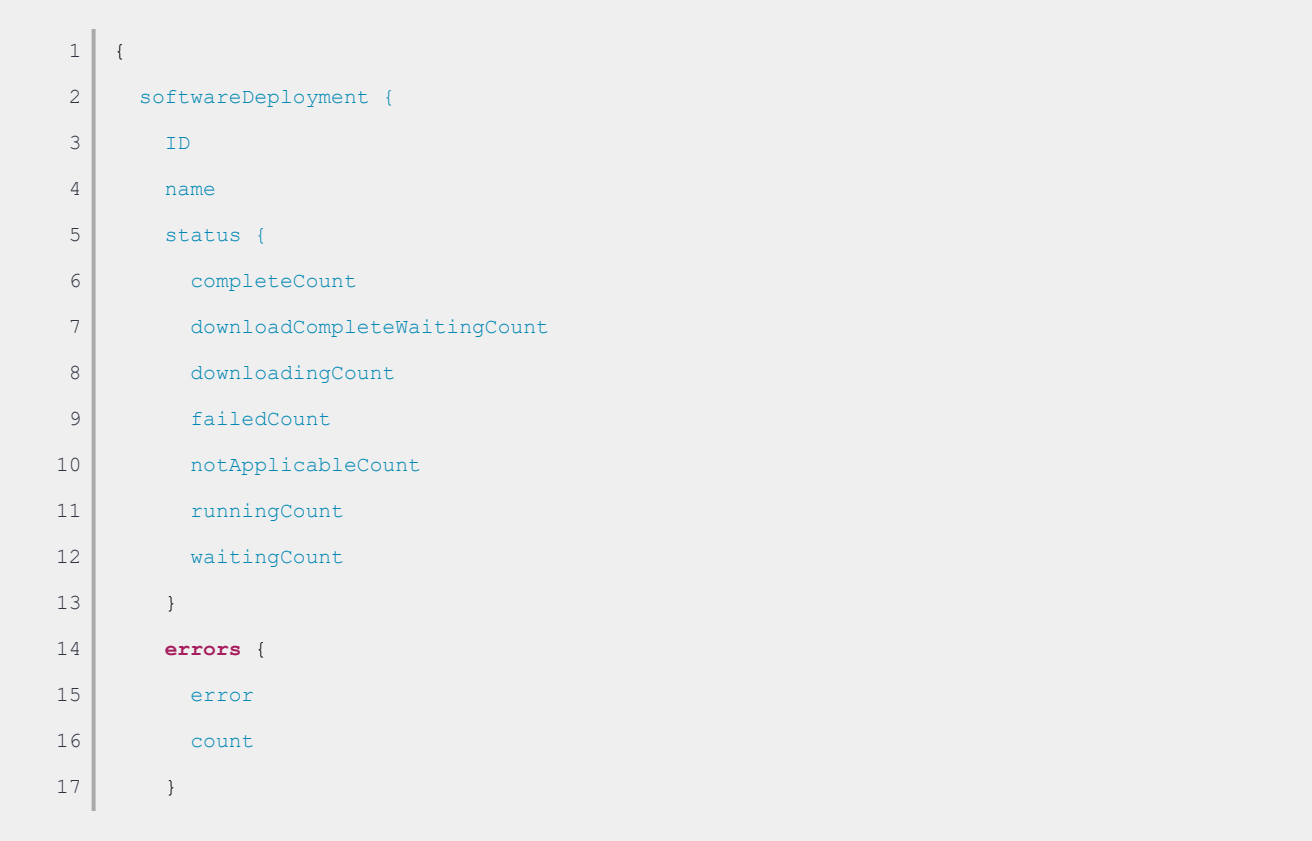

 $18 \mid \qquad \}$  $19 |$  }

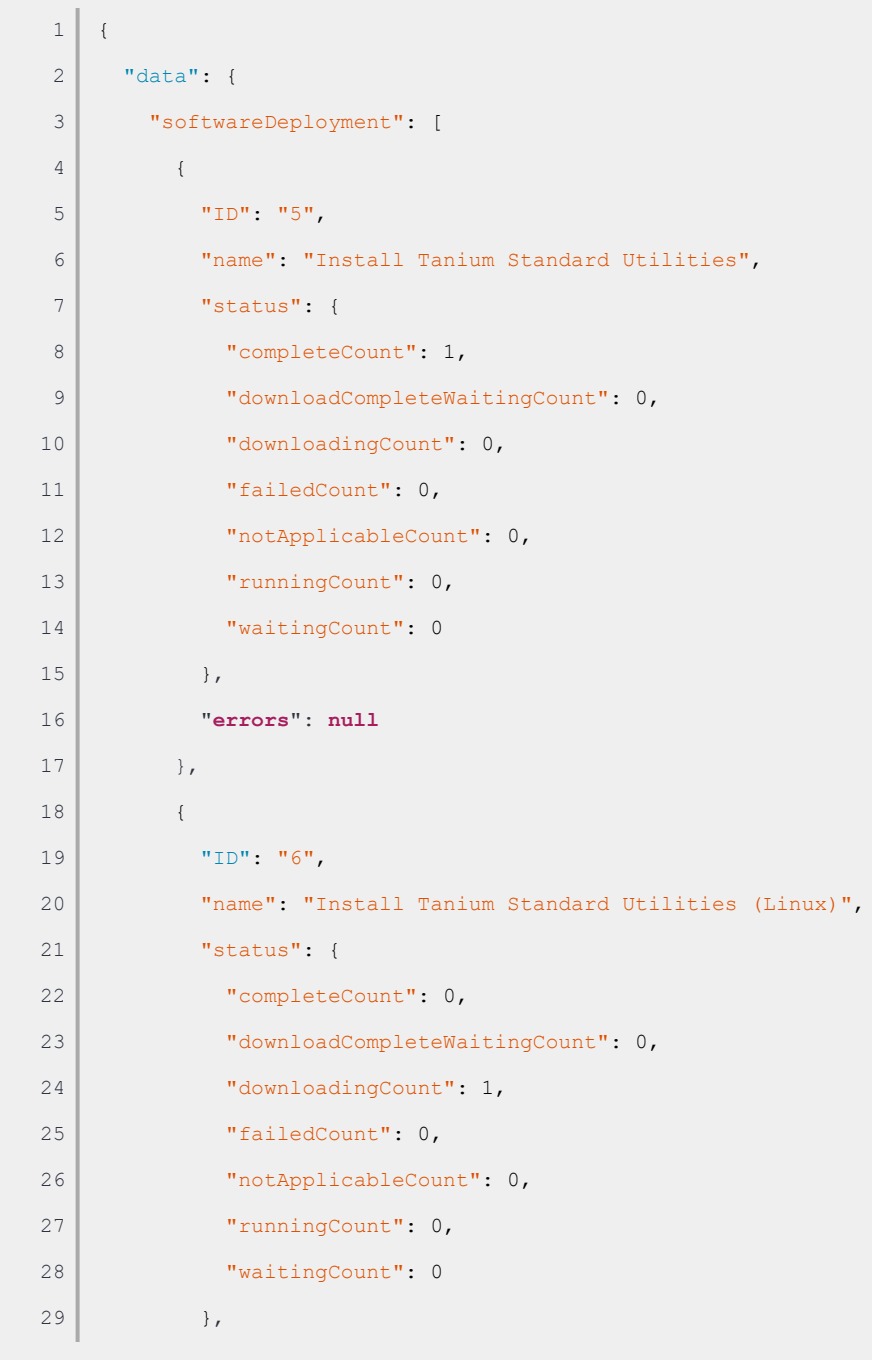

```
30         "errors": null
31 }
32 ]
33 }
34 }
```
# **Direct Connect examples**

The following queries and mutations use Direct Connect to connect to a single endpoint, retrieve data, stop a process, and then close the connection. Queries that retrieve information from endpoints require Performance.

#### Open a connection to an endpoint

The following mutation uses Direct Connect to establish a connection to the endpoint with an ID of 12323. You can retrieve IDs through the Get [endpoints](#page-44-0) IDs from Tanium Data Service on page 45 query.

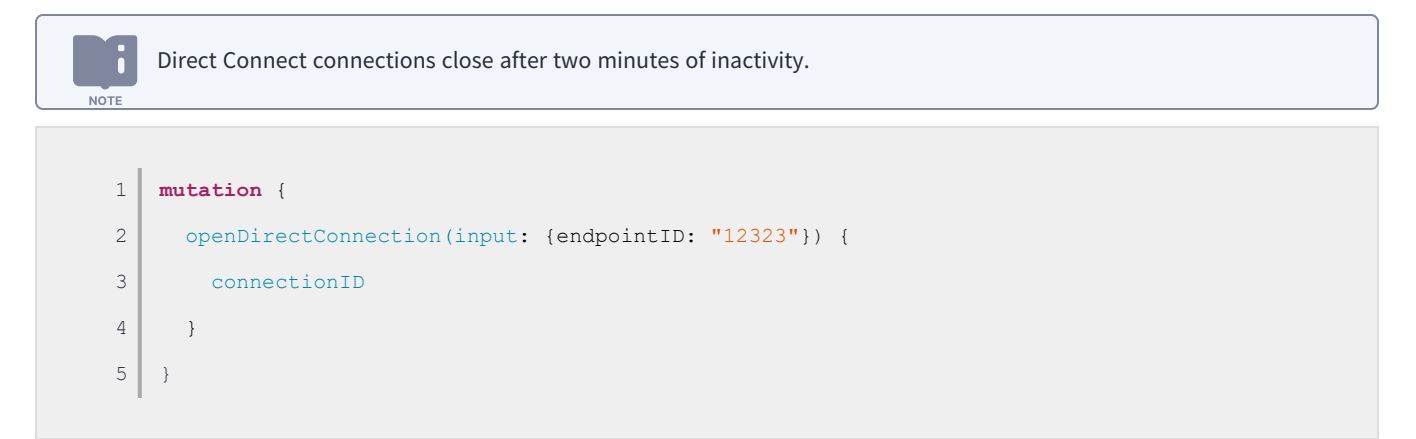

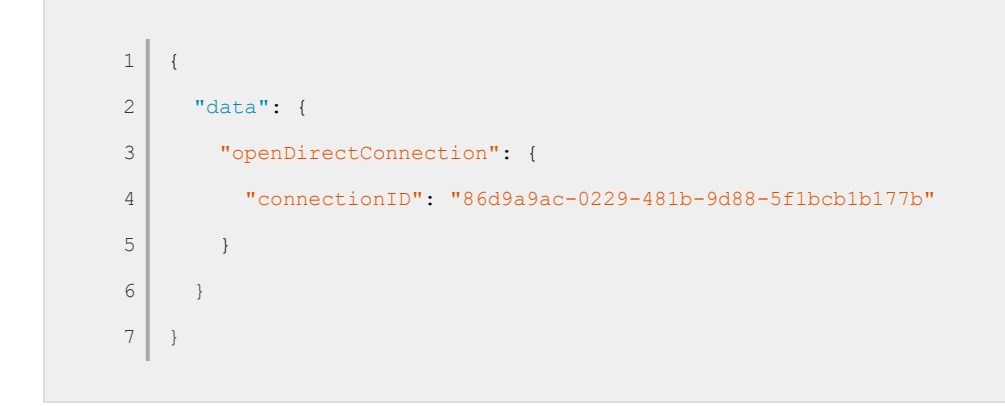

#### Ping the connection to an endpoint

The following mutation retrieves the status for a Direct Connect connection. Use this mutation to check connection details or to keep the connection active. You need the connectionID that is returned by the mutation to open the connection.

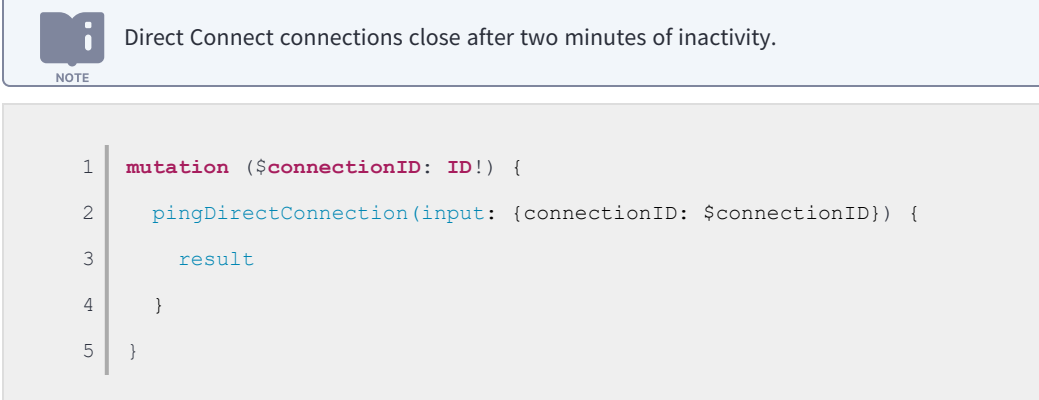

Include the connection ID in the **QUERY VARIABLES** panel:

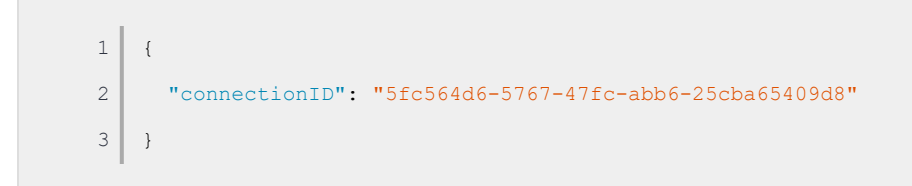

#### Example response:

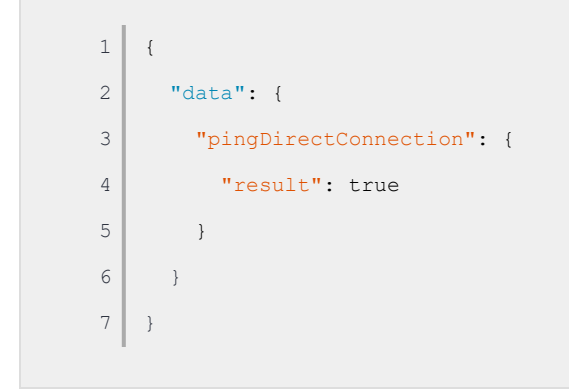

#### Get data from an endpoint

After you establish a connection to an endpoint through Direct Connect, you can query the endpoint for specific information. The following query retrieves the CPU usage on the endpoint:

{

```
2 directEndpoint (input : {endpointID: "12323"}) {
3     performance {
4       cpuUsagePercent
5 }
6 \mid \qquad \}7 }
```
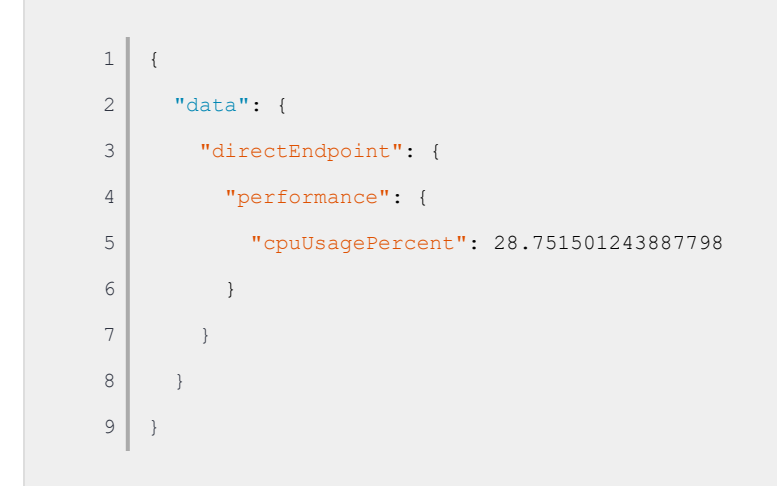

#### Get process from an endpoint

After you establish a connection to an endpoint through Direct Connect, you can query the endpoint for process information. The following query retrieves the state of all processes running on the endpoint.

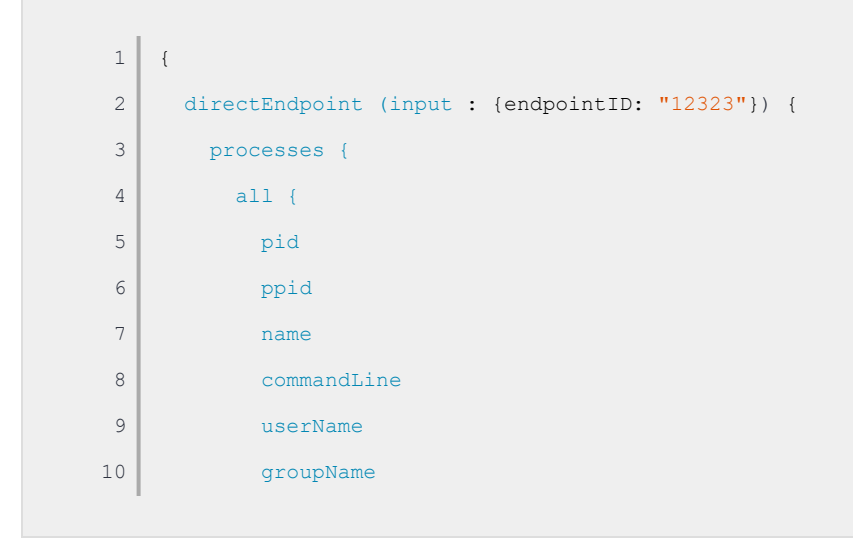

```
11 memoryResidentBytes
12 }
13 }
14 }
15 \, | \}
```
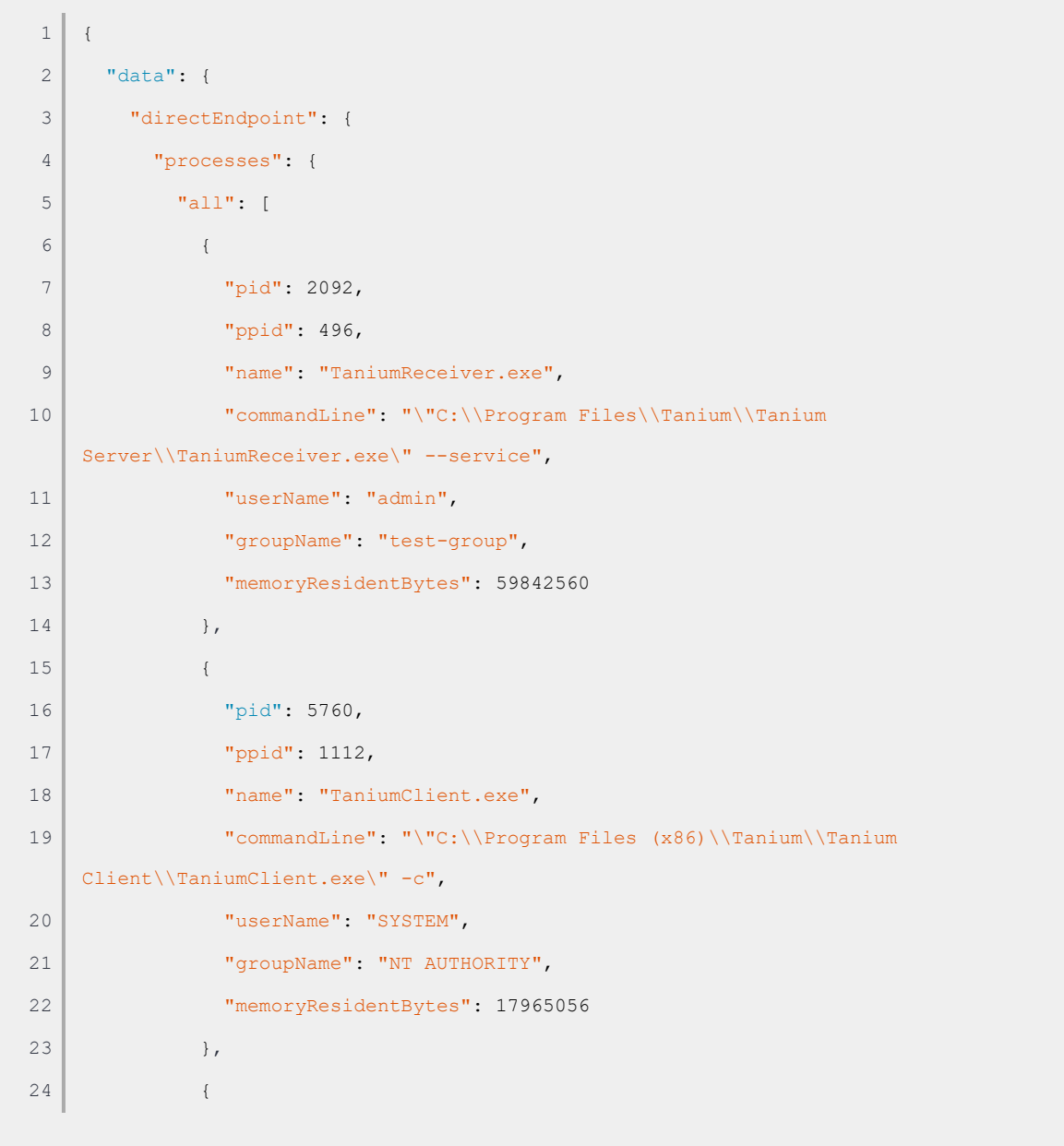

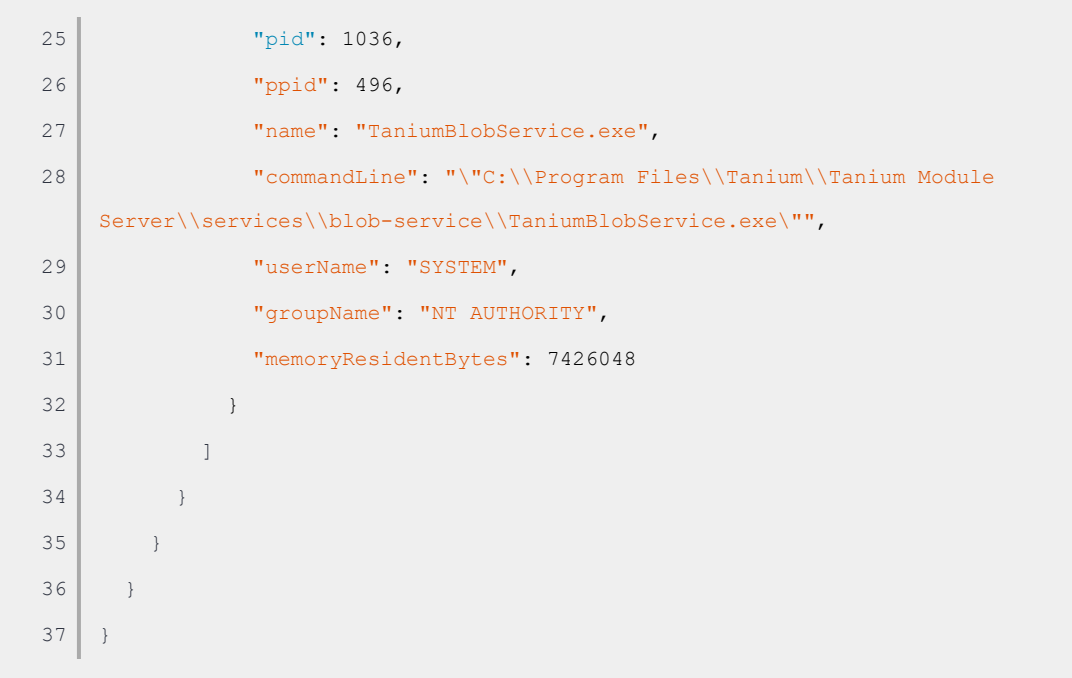

#### Get alerts from an endpoint

After you establish a connection to an endpoint through Direct Connect, you can query the endpoint for alert information. The following query retrieves alerts from an endpoint.

```
1 {
2 directEndpoint (input : {endpointID: "12323"}) {
3 alerts {
4 all {
5 Schema
6 key7 type
8         ref
9         topProcessesExpr
10 labels
11 DEPENDENTIFIED PENDINGL
12 Start
13         resolvedAt
14 leadup
```

```
15 value
16 }
17 }
18 | }
19 | }
```
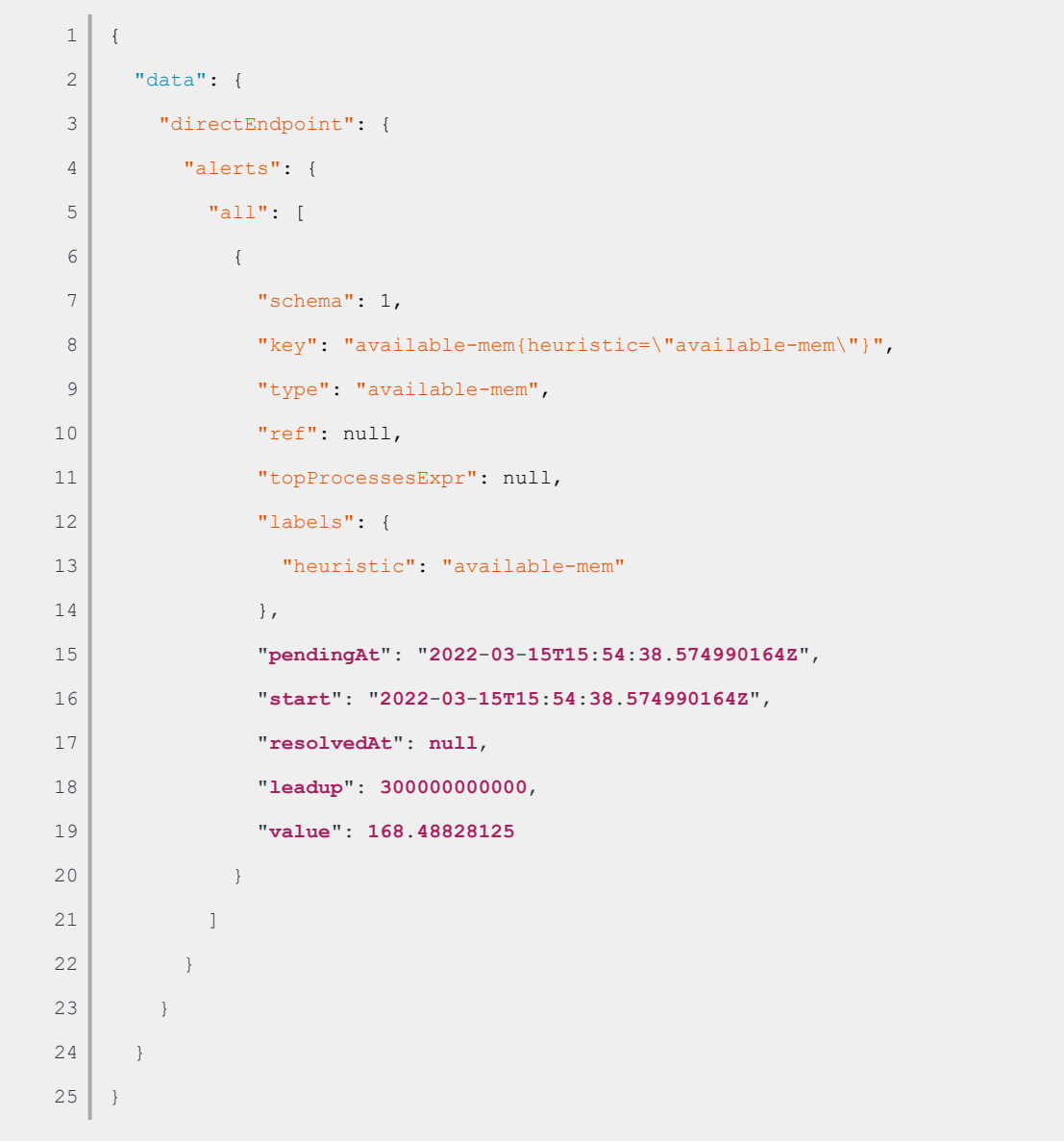

#### Stop a process on an endpoint

After you establish a connection to an endpoint through Direct Connect, you can stop running processes on the endpoint. The following mutation stops a process named notepad.exe on an endpoint. You need the connectionID that is returned by the mutation to open the connection.

```
1 mutation {
2   killProcess(
3     input: {connectionID: "7212763a-20aa-4cdd-a8b2-6b20b3968f2a", name: "notepad.exe", pid:
   7056, signal: SIGKILL}
4 \mid ) {
5     result
6 }
7 }
```
#### Example response:

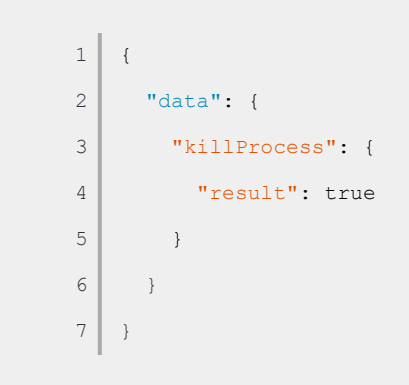

#### Close connection to an endpoint

The following mutation closes a Direct Connect connection to an endpoint. You need the connectionID that is returned by the mutation to open the connection.

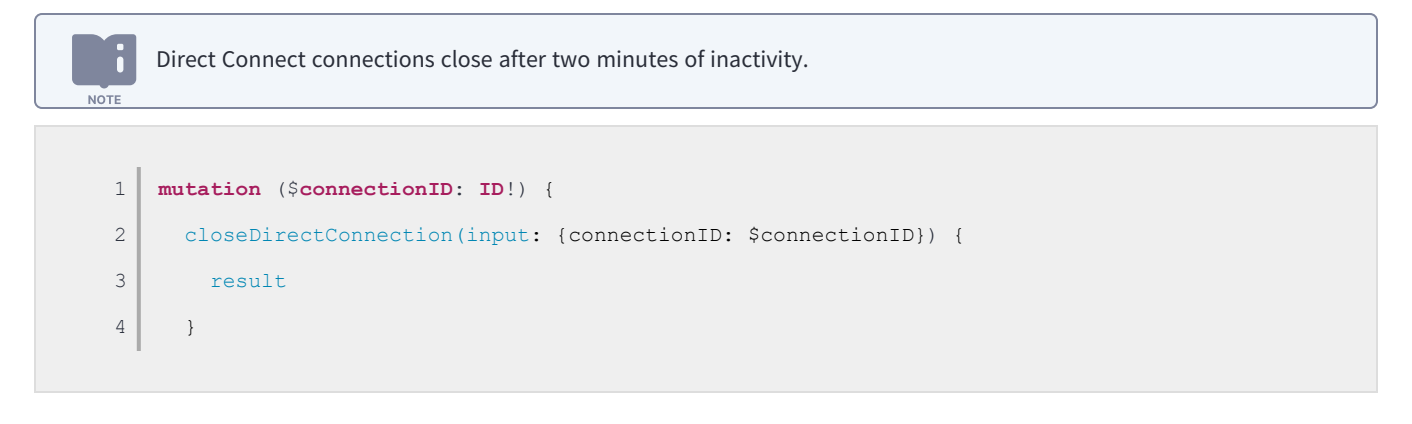

 $5 \mid \}$ 

Include the connection ID in the **QUERY VARIABLES** panel:

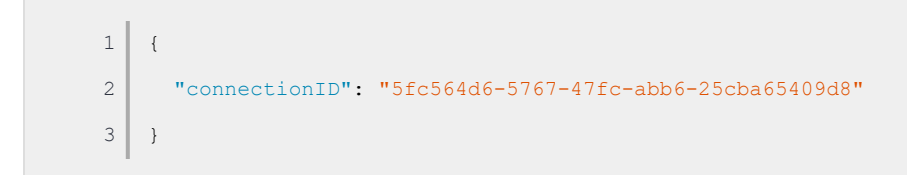

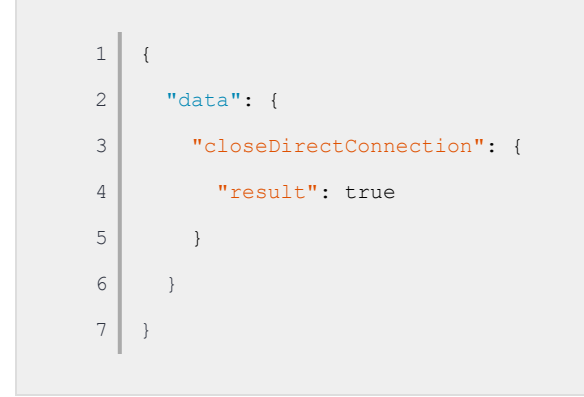